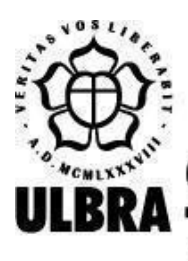

# **CENTRO UNIVERSITÁRIO LUTERANO DE PALMAS**

Recredenciado pela Portaria Ministerial nº 1.162, de 13/10/16, D.O.U. nº 198, de 14/10/2016 AELBRA EDUCAÇÃO SUPERIOR - GRADUAÇÃO E PÓS-GRADUAÇÃO S.A.

Leonardo Setubal Maggio

# PSIACADEMIC ANALYTICS: DESENVOLVIMENTO DO MÓDULO DE VISUALIZAÇÃO DE INFORMAÇÃO SOBRE SAÚDE MENTAL DE REPOSITÓRIOS DE TESES E DISSERTAÇÕES

Palmas – TO 2022

Leonardo Setubal Maggio

# PSIACADEMIC ANALYTICS: DESENVOLVIMENTO DO MÓDULO DE VISUALIZAÇÃO DE INFORMAÇÃO SOBRE SAÚDE MENTAL DE REPOSITÓRIOS DE TESES E DISSERTAÇÕES

Trabalho de Conclusão de Curso (TCC) II elaborado e apresentado como requisito parcial para obtenção do título de bacharel em Engenharia de Software pelo Centro Universitário Luterano de Palmas (CEULP/ULBRA).

Orientadora: Prof<sup>a</sup> Dr<sup>a</sup>. Parcilene Fernandes De Brito

Palmas – TO 2022

# Leonardo Setubal Maggio PSIACADEMIC ANALYTICS: DESENVOLVIMENTO DO MÓDULO DE VISUALIZAÇÃO DE INFORMAÇÃO SOBRE SAÚDE MENTAL DE REPOSITÓRIOS DE TESES E DISSERTAÇÕES

Trabalho de Conclusão de Curso (TCC) II elaborado e apresentado como requisito parcial para obtenção do título de bacharel em Engenharia de Software pelo Centro Universitário Luterano de Palmas (CEULP/ULBRA).

Orientadora: Profª. Drª. Parcilene Fernandes De Brito

Aprovado em: \_\_\_\_\_/\_\_\_\_\_/\_\_\_\_\_\_\_

## BANCA EXAMINADORA

Prof<sup>a</sup>. Dr<sup>a</sup>. Parcilene Fernandes de Brito Orientadora Centro Universitário Luterano de Palmas – CEULP

 $\mathcal{L}_\text{max}$  , and the contribution of the contribution of the contribution of the contribution of the contribution of the contribution of the contribution of the contribution of the contribution of the contribution of t

Prof<sup>a</sup>. Me. Madianita Bogo Marioti Centro Universitário Luterano de Palmas – CEULP

 $\mathcal{L}_\text{max}$  and the contract of the contract of the contract of the contract of the contract of the contract of

Prof<sup>a</sup>. Dr<sup>a</sup> Irenides Teixeira Centro Universitário Luterano de Palmas – CEULP

 $\mathcal{L}_\text{max}$  , and the contribution of the contribution of the contribution of the contribution of the contribution of the contribution of the contribution of the contribution of the contribution of the contribution of t

Palmas – TO 2022

Dedico e agradeço em especial a minha mãe, Sylvia Salla Setubal, a quem admiro e que sempre me apoiou e inspirou cоm muito carinho; ao meu pai Cesar Augusto Rodrigues Maggio e a minha irmã Melissa Setubal Decaria que nãо mediram esforços para qυе еυ chegasse аté esta etapa dе minha vida.

#### **AGRADECIMENTOS**

O desenvolvimento deste trabalho de conclusão de curso contou com a ajuda de diversas pessoas, dentre as quais agradeço: Pablo Henrique De Sousa, Maria Eugenia Maciel Pereira.

A professora orientadora Drª Parcilene Fernandes de Brito, que durante todos esses meses me acompanhou pontualmente, dando todo o auxílio necessário para a elaboração e o desenvolvimento do projeto.

Aos professores e professoras do Curso de Bacharelado em Engenharia de Software, que inspiraram o meu caminhar até aqui, mostrando que todas as conquistas são possíveis com esforço e dedicação em especial o prof. Me. Fabiano Fagundes e a prof<sup>a</sup>. Fernanda Pereira Gomes.

E agradeço também a todos os amigos que fiz até esse momento, pelas experiências e vivências que guardarei na memória e levarei durante minha trajetória.

"The past is written, but the future is left for us to write.". (Picard, Jean Luc. Star Trek : Picard, S.1 ep.8 Broken Pieces).

#### **RESUMO**

A partir de uma base de dados é possível utilizar técnicas para visualizar informações através de consultadas, representações gráficas e mapas. Um sistema deve apresentar clareza, consistência e facilidade ao usuário. Este projeto teve por objetivo o desenvolvimento de um módulo de visualização de informação (VI) relacionado à "Saúde Mental" para o "*PsiAcademic Analytics"* no formato de consultas e gráficos*.* O desenvolvimento do módulo de visualização da informação *web* do "*PsiAcademic Analytics*" foi dividido em 6 etapas: 1. Estudo do referencial teórico e entrevista com especialistas do domínio; 2. Estudo das ferramentas para construção do módulo de visualização da informação web; 3. Definições das consultas; 4. Criação e validação do protótipo; 5. Desenvolvimento do módulo de visualização da informação web e 6. Lançamento. O módulo de visualização (VI) permite realizar consultas aos dados obtidos por meios de *web crawlers* em repositórios de Instituições de Ensino Superior (IES) com a temática de "Saúde Mental" e informações constantes na *Application Programming Interface (*API) por meio de gráficos, mapas e relatórios. A construção do módulo de visualização de informação permite aos pesquisadores o acesso a informações e dados sobre "Saúde Mental" constantes no "*PsiAcademic Analytics*" facilitando a análise e interpretação dos dados e gerando novos conhecimentos.

Palavras-chave: visualização da informação, desenvolvimento, saúde mental

## **LISTA DE FIGURAS**

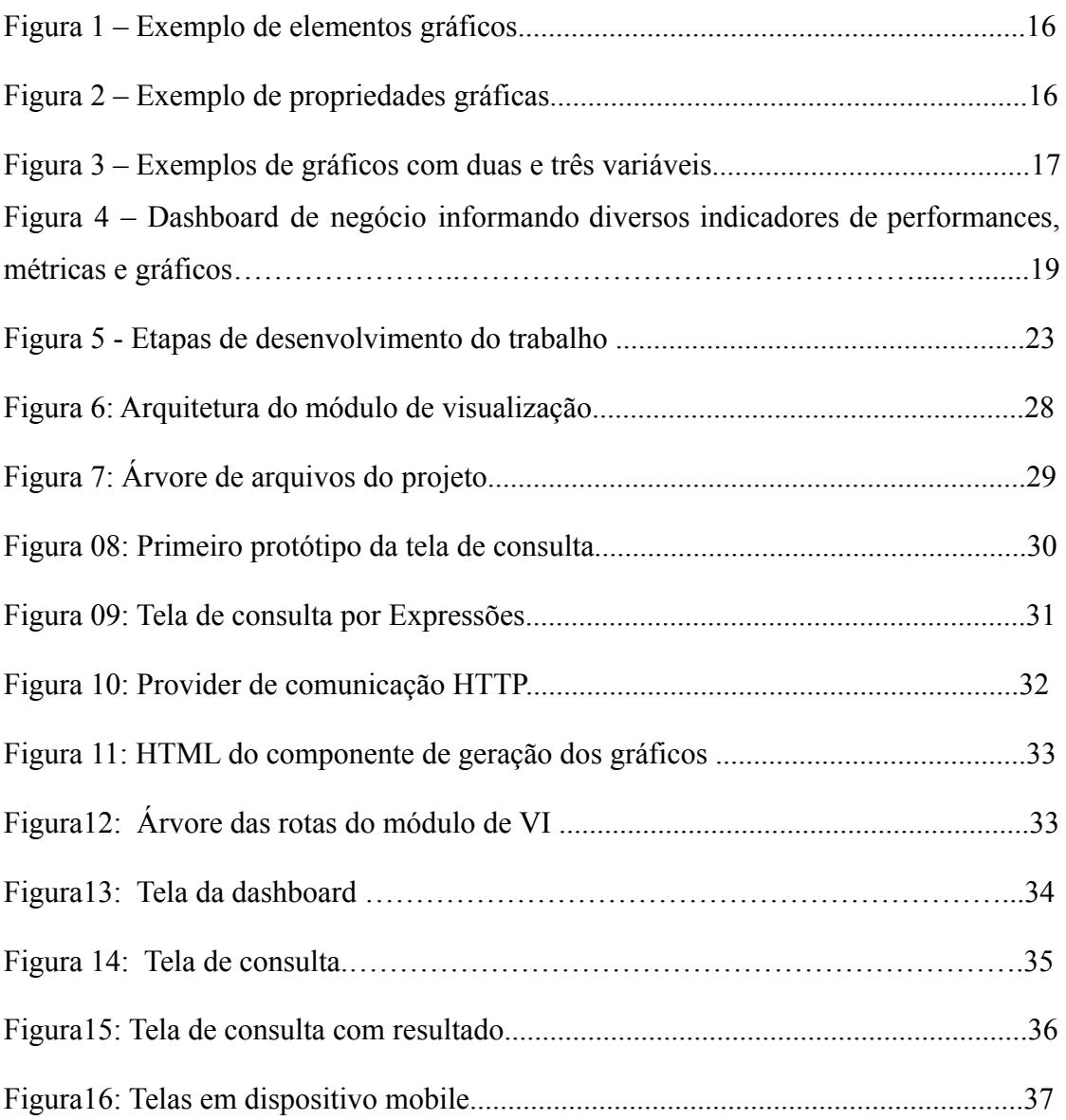

# **LISTA DE TABELAS**

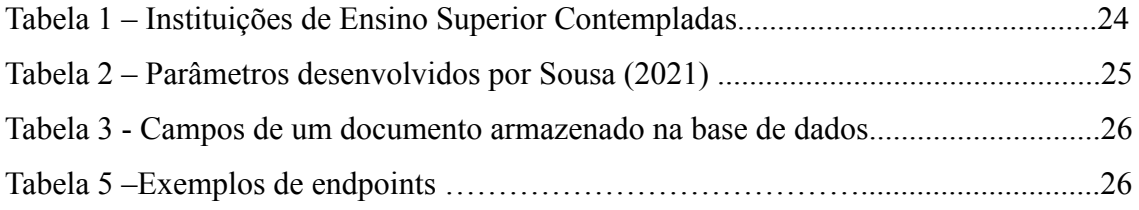

# **LISTA DE ABREVIATURAS E SIGLAS**

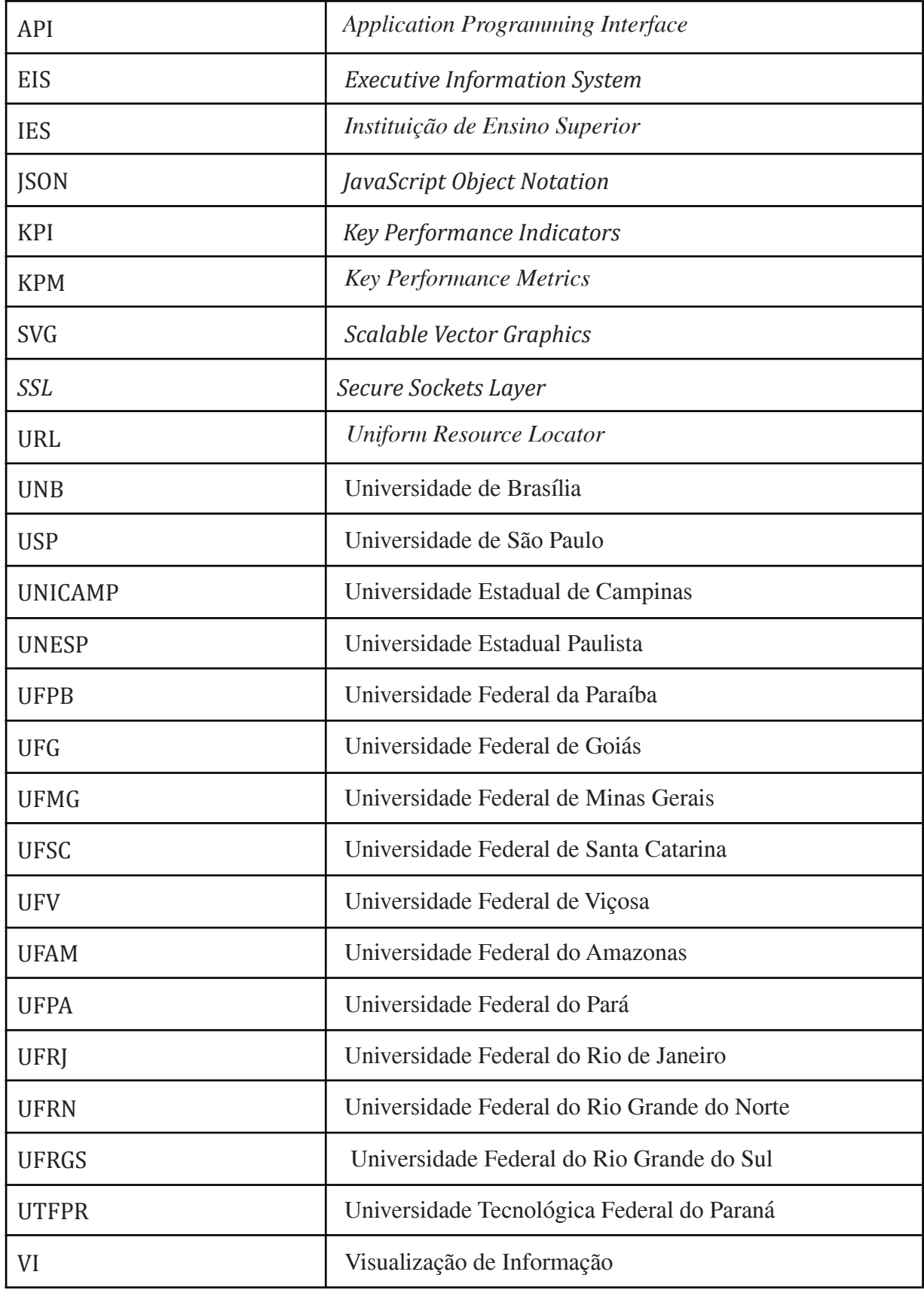

# **SUMÁRIO**

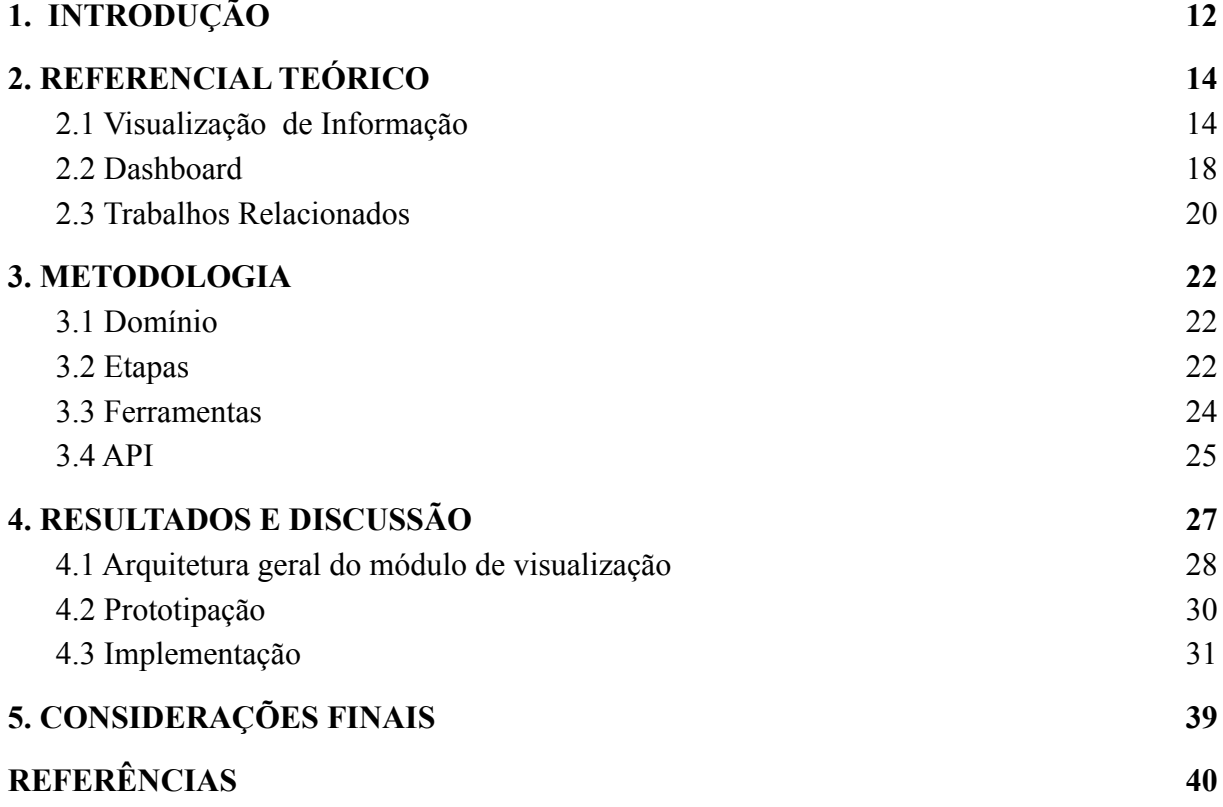

### <span id="page-11-0"></span>**1. INTRODUÇÃO**

A tecnologia está cada vez mais presente nas atividades profissionais e cotidianas, passando de meras ferramentas a verdadeiras mediadoras do acesso ao conhecimento (PALETTA E PELISSARO, 2016). A informação e o conhecimento são indispensáveis para qualquer atividade dentro das organizações, na organização em si e seus canais de comunicação que recebem e trocam informação a todo o momento (SANTOS NETO; JÚNIOR; VALENTIM, 2013).

Com a utilização de sistemas, redes sociais, aplicativos móveis, dentre outros, é gerado um grande volume de dados e com isso têm-se a possibilidade de analisar e estudar esses dados possibilitando a geração de novos conhecimentos. No Centro Universitário Luterano de Palmas (CEULP/ULBRA) existe um grupo de pesquisas multidisciplinar com foco em "Engenharia Inteligente de Dados", que tem como objetivo desenvolver um *software* para analisar as informações para o "*PsiAcademic Analytics*", uma plataforma que reunirá dados sobre pesquisas realizadas na área de conhecimento em Psicologia sobre o tema "Saúde Mental".

Marinho et al. (2019a) e Marinho et al. (2019b) desenvolveram a base de dados contendo informações sobre pesquisas acadêmicas na área da Psicologia tendo a temática "saúde mental", resultando em mais de 59 mil documentos que foram armazenados em um banco de dados não relacional. Com o objetivo de padronizar e facilitar o acesso aos dados, foi construída uma API (*Application Programming Interface*) que permite acessar essas informações e os dados por meio de URL (*Uniform Resource Locator*) (SOUSA,2020). Essa API se comunica com o módulo de visualização de informação (VI) desenvolvido neste trabalho.

Com interfaces visuais eficazes, é possível interagir com grandes volumes de dados de forma rápida e eficiente para descobrir características ocultas, padrões e tendências. Em uma sociedade cada vez mais rica em informações, pesquisa e desenvolvimento na visualização mudou fundamentalmente a maneira como são apresentados grandes conjuntos de dados complexos (GERSHON, EICK e CARD, 1998).

Uma das formas de comunicar a visualização de informação são as *dashboards* que, segundo Few (2006), são *displays* visuais de informações que utilizam uma combinação de textos e gráficos. Esses *displays* serão implementados pelo módulo de VI para que especialistas consigam extrair informações e conhecimento a partir dos dados contidos na API. O módulo de VI permite a visualização dos dados e informações

consultados na base de dados, transformando-os em representações de mapas e gráficos.

As seções a seguir deste artigo, apresentam em sequência o desenvolvimento do módulo de VI, sendo elas: a seção 2 que contém o embasamento teórico, a seção 3 representa respectivamente metodologia utilizada para o desenvolvimento do projeto e tecnologias utilizadas. Na seção 3 é apresentado os resultados e discussões do projeto. E na seção 4, são apresentadas as considerações finais e expectativas para projetos futuros.

#### <span id="page-13-0"></span>**2. REFERENCIAL TEÓRICO**

Esta seção apresenta conceitos importantes para a compreensão do trabalho realizado, sendo elas as subseção 2.1, 2.2 representam respectivamente os conceitos e características sobre Visualização de Informação e *dashboards*. Por fim, a seção 2.3 apresenta trabalhos relacionados, que contribuíram para o desenvolvimento deste trabalho.

#### <span id="page-13-1"></span>2.1 VISUALIZAÇÃO DE INFORMAÇÃO

Visualização de Informação é uma área de aplicação de técnicas de computação gráfica, geralmente interativas, que visa auxiliar o processo de análise e compreensão de um conjunto de dados, através de representações gráficas manipuláveis.

A visualização da informação consiste em comunicar a informação de maneira clara e efetiva utilizando meios gráficos e não significa que a visualização de dados necessita ter um visual sofisticado. Segundo Freitas (2001), para transmitir ideias efetivamente, tanto a forma estética quanto às necessidades funcionais precisam estar equilibradas, promovendo a compreensão de um complexo conjunto de dados, comunicando seus principais aspectos de uma forma mais intuitiva.

Uma técnica de visualização é baseada numa representação visual e em mecanismos de interação que possibilitam ao usuário manipular essa representação de modo a melhor compreender o conjunto de dados ali representado.

A visualização fornece uma interface entre dois poderosos sistemas de processamento de informações - a mente humana e o computador moderno. Visualização é o processo de transformação de dados, informações e conhecimento em forma visual, fazendo uso de capacidades visuais naturais dos humanos (GERSHON, EICK e CARD, 1998). Sendo assim Card, Mackinlay e Shneiderman (1999) definem também a visualização de informação como "o uso de interações visuais de representação de dados suportadas por computador para ampliar o conhecimento". Por fim, para Ware (2012), a visualização de informação busca uma representação visual para uma grande quantidade de dados e conceitos, tendo como objetivo a interpretação rápida dos mesmos.

Ware (2012) ainda afirma que, para o processo de visualização de informação possui um processo de 4 estágios básicos:

- **Etapa 1**: coleta e armazenamento de dados;
- **Etapa 2**: transformação de dados;
- **Etapa 3**: mapeamento e seleção dos dados para apresentação visual desses dados, por meio de gráficos, imagens, tabelas entre outros na interface do usuário;
- **Etapa 4**: percepção cognitiva pelo usuário.

Na primeira etapa (1) pode-se coletar dados de diferentes formas e ferramentas, como ferramentas de monitoramento, pesquisas, gerados por outras ferramentas ou se utilizando de cálculos matemáticos e estatísticos. Para o armazenamento tende-se a utilizar banco de dados, tabelas, coleções de dados (*datasets*)*.*

Durante a etapa (2), de transformação dos dados, podem ser utilizados processos de filtragem, cálculos ou adição de novas variáveis. A filtragem é utilizada para que se descarte atributos que não serão utilizados para os processos posteriores da VI, já o cálculo pode ser feito por meio de estatísticas ou por funções matemáticas, sendo assim o resultado pode ser adicionado posteriormente como um novo dado (MAZZA, 2009; MAZZA, 2009).

Segundo Mazza (2009), durante a etapa de mapeamento visual há três principais estruturas que podem ser definidas como:

- **Substrato espacial**: define as dimensões da visualização no espaço físico. No plano cartesiano, por exemplo, onde os eixos *X* e *Y* estão definidos;
- **Elementos gráficos**: tudo que seja visível no espaço visual, sendo os principais elementos: pontos, linhas, superfícies e volumes, Figura 1.
- **Propriedades gráficas**: são as propriedades as quais as retinas do olho humano são sensíveis, por esse motivo também são chamadas de *variáveis de retina,* Figura 2.

Figura 1: Exemplo de elementos gráficos

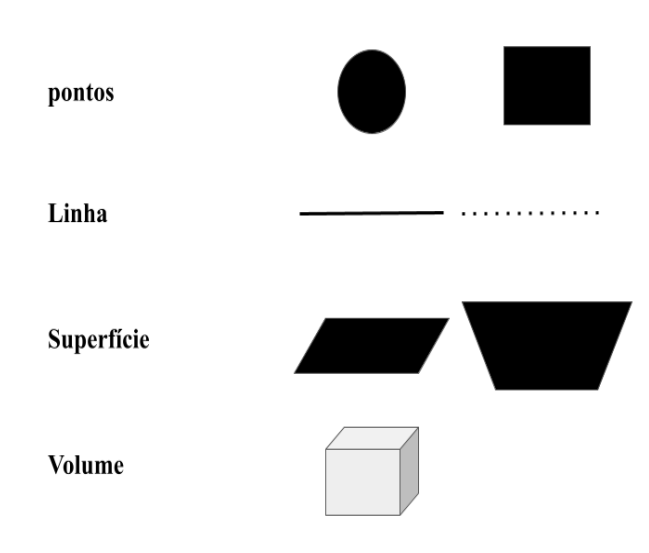

Fonte: Adaptada de: **Introduction to Information Visualization** GERSHON, N e EICK, S.G. (1997)

Figura 2: Exemplo de propriedades gráficas.

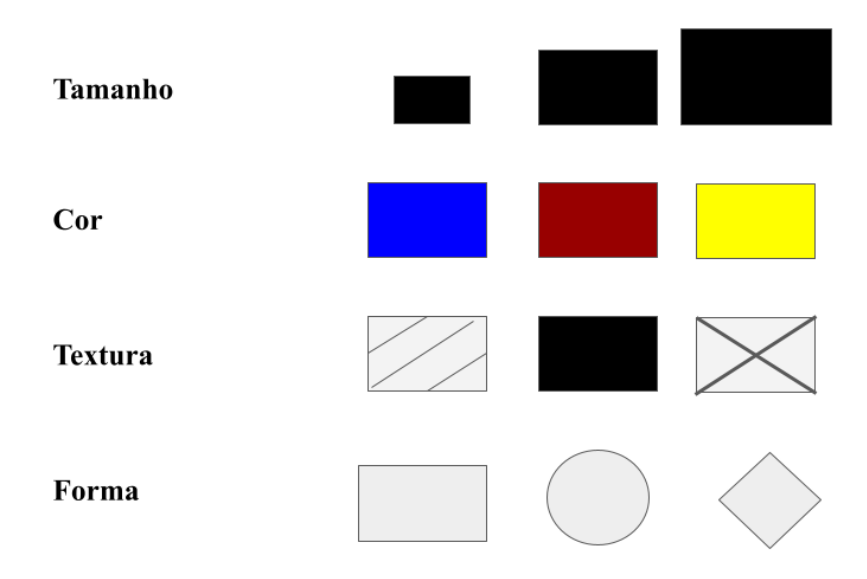

Fonte: Adaptada de: **Introduction to Information Visualization** GERSHON, N e EICK, S.G. (1997).

Utiliza-se a combinação de elementos gráficos com as propriedades gráficas para que se tenha uma visualização mais clara e objetiva. Deve-se ressaltar que o número de

atributos e de eixos influenciam na forma e abstração de como será visualização, como demonstrada na Figura 3.

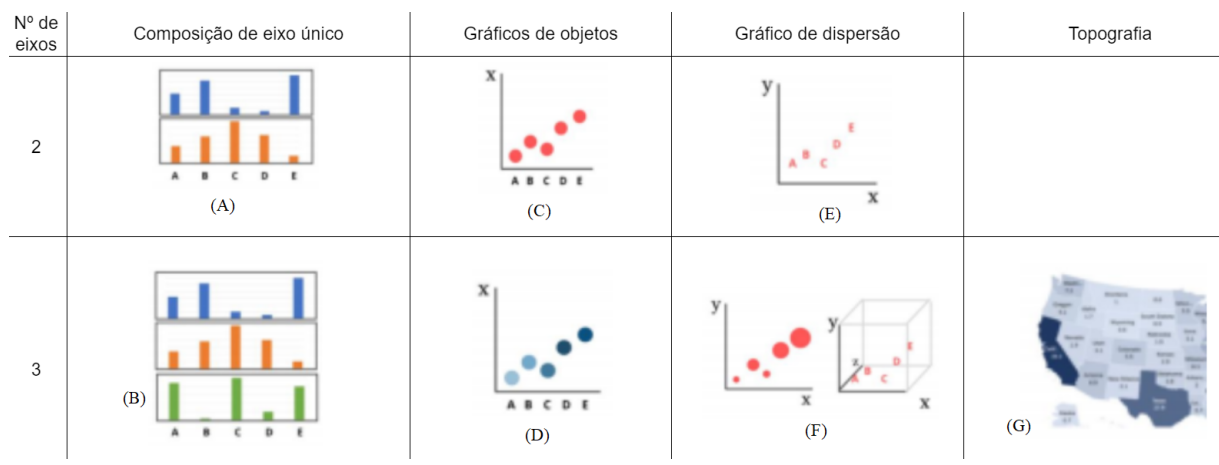

Figura 3: Exemplos de gráficos com duas e três variáveis.

Fonte: Adaptada de Marinho (2020) e Card (2008)

Composições de eixo único representadas na Figura 3 item (A) ilustram a forma gráfica mais simples de ser representada, uma vantagem do gráfico em barra é a possibilidade de ter um número N de atributos sem ter necessidade de aumentar a quantidade de eixo representada no item (B). Os gráficos de objetos (C) e (D) podem representar tamanhos e valores das variáveis para melhorar a sua representação visual. Nesse caso, para trabalhar com 3 variáveis, utiliza-se a escala de cores item (D). O gráfico de dispersão, item (E), utiliza-se de cores e pontos, assim, para se fazer acréscimos de variáveis pode-se também utilizar da escala de cor, tamanho ou acrescentar mais um eixo para sua representação, como demonstrado no item (F). O último gráfico, item (G), utiliza cartografia para representar informações e dados.

O último processo informado por Ware (2012), etapa (4) é a "percepção cognitiva pelo usuário". Busca a interpretação do usuário com visualização, sendo que, nessa etapa deve-se estar clara qual o objeto da visualização.

Segundo Tufte (2001), é importante que a VI tenha as seguintes características básicas para que possa transmitir a informação de forma clara e coesa:

- mostrar os dados;
- induzir a pessoa a pensar a respeito da informação ao invés metodologia, *design* ou a tecnologia utilizada na construção do gráfico;
- evitar distorcer o significado dos dados
- apresentar muitos números em locais pequenos;
- deixar coerente muitos volumes de dados;
- encorajar os olhos a comparar diferenças;
- ter diferentes níveis de detalhamento;
- Ter um propósito claro: descrições, exploração de dados, tabulação;
- Estar integrado com as estatísticas e descrição dos dados.

A partir desse conjunto de características, a VI pode passar uma melhor mensagem ao receptor, evitando exageros e desinformações.

#### <span id="page-17-0"></span>2.2 DASHROARD

Uma das formas de visualizar informações atualmente são as *dashboards, que* surgiram nos anos 80 's com um nome alternativo para as *Executive Information System* (EIS), com a proposta de disponibilizar informações chaves sobre finanças para que um executivo conseguisse entender (FEW, 2006). O autor considera que uma *dashboard* deve conseguir contemplar o seguinte:

- visualizador das mais importantes informações que são necessárias para atingir um ou mais objetivos;
- consolidar e organizar em uma única tela essas informações para que possam ser monitoradas.

A definição encontrada em Pauwels et al.(2009, p.177) diz que "um dashboard é uma pequena coleção *Key Performance Metrics* (KPM)*,* que pode ser acompanhada a longo e curto prazo com um objetivo comum da organização". KPM são métricas chaves de performance para o negócio e são acompanhadas de *Key Performance Indicators* (KPI).

Segundo os autores Gries e Restrepo (2011), KPIs são medidas quantificáveis que ajudam uma organização a medir o sucesso de fatores. Para Peterson (2006), a utilização de KPIs e métricas buscam trazer dados técnicos para uma linguagem mais próxima e relevante ao negócio. A Figura 4 ilustra um modelo de *dashboards*.

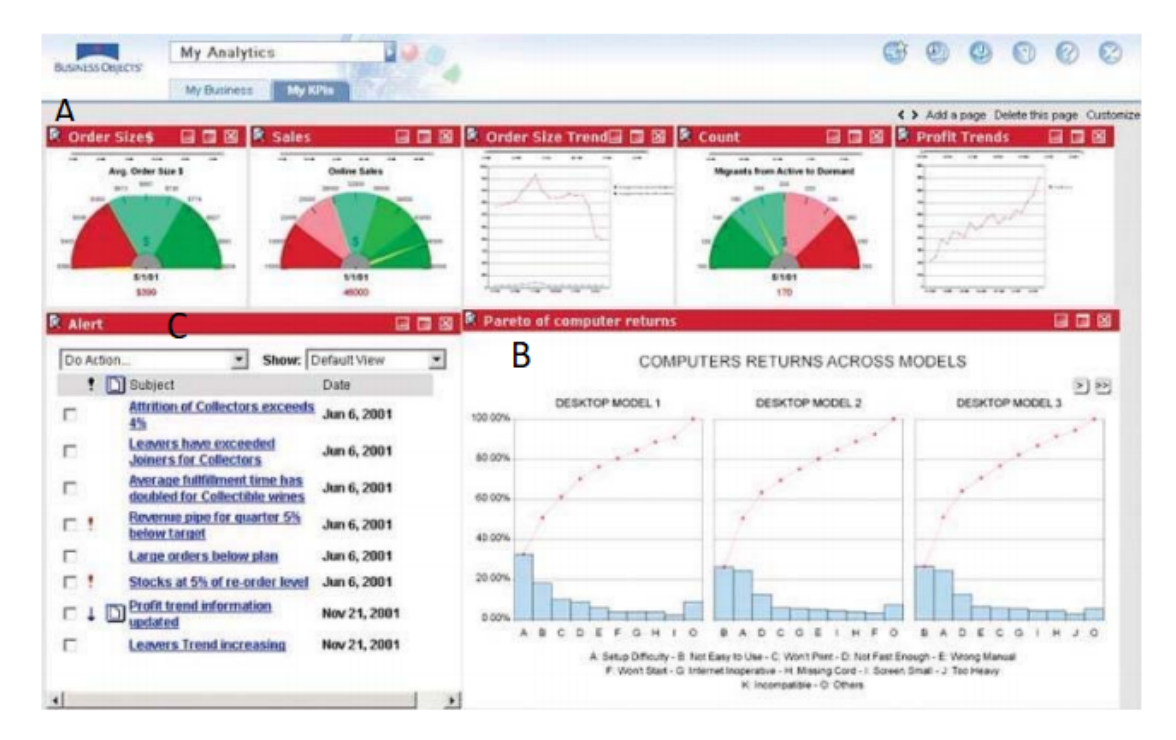

Figura 4: Dashboard de negócio informando diversos indicadores de performances, métricas e gráficos.

Fonte: Adaptada de Information Dashboard Design, (2006).

Na figura 4, no item A, são representadas as métricas, sendo da esquerda para a direita, tamanho da ordem, as vendas, a ordem de tamanho das tendências, o contador e as tendências de lucro no formato de acelerômetro e gráficos em linhas. No item B são mostrados modelos de retorno de pesquisa em computadores, utilizando gráficos de barras e linhas, por fim no item C demonstra dados de alerta.

Para uma boa organização de um *dashboard* deve-se considerar como os elementos aparecem para o usuário na tela e, sendo que estes devem ser hierarquizados, segundo Few (2006), da seguinte forma:

> ● organizar grupos de acordo com suas funções no negócio, identidades e uso;

- coincidir itens que pertencem ao mesmo grupo;
- delimitar grupos usando os meio menos visível;
- suportar comparações significativas;
- desencorajar comparações sem sentido.

Ao utilizar os conceitos da visualização de Informação, juntamente com características das *dashboards,* pode ser possível comunicar, de forma simples, clara e rápida, as informações relacionadas aos contextos do projeto.

#### <span id="page-19-0"></span>2.3 TRABALHOS RELACIONADOS

No grupo de pesquisa do CEULP/ULBRA de Engenharia Inteligente de Dados, Marinho et al (2019a) desenvolveram *crawlers*, também conhecidos como *spider* ou robôs. Essa ferramenta tem como função navegar por páginas *web* utilizando URL para a extração de informações, neste caso, referentes à temática "Saúde Mental" em teses e dissertações de repositórios de IES (instituições de ensino superior) no Brasil. Os *crawlers* desenvolvidos foram criados utilizando o *framework Scrapy,* ao todo foram necessários criar 12 crawlers para os diferentes repositórios das IES, outra característica dos robôs criados é a possibilidade de extração de informações de forma recursiva, sendo assim ele encontra mais páginas relacionadas ao tema.

No mesmo grupo de pesquisa, mas com o objetivo de apresentar o processo de modelagem de dados de uma estrutura não relacional de dados de teses e dissertações sobre a temática de "Saúde Mental", Marinho et al (2019b) optaram por utilizar o banco de dados não relacional, também conhecido por NoSQL (Not Only SQL). Isso porque esse banco é capaz de lidar com grandes volumes de dados de forma eficiente e de complexidades diversas, utilizando o formato de *JSON* ao invés do modelo linha, coluna, tabela do modelo relacional de banco de dados. Segundo os autores, o modelo não relacional traz vantagens em relação às consultas e flexibilidade na construção do banco de dados ao longo do tempo.

Chung et al. (2020) realizaram uma revisão sistemática com o escopo de procurar evidências de abordagens a análises visuais sendo utilizadas em sistemas de saúde mental e sua utilização nas tomadas de decisão. Os autores verificaram 79 estudos relevantes onde desses estudos 67,1% utilizaram da geografia e 11% conduziram estudos altamente complexos que requerem novas visualizações, apenas 15% dos estudos forneceram informações para usabilidade em políticas e planejamento. Os autores disseram que os *health planners* e criadores de políticas precisam enfrentar decisões complexas que requerem grande conhecimento dos sistemas de saúde e uma abordagem para a temática de "saúde mental" deve compreender todas essas complexidades e ainda prover dados úteis que refletem as dimensões sociais e mentais do tema.

Ainda foi encontrada uma escassez de trabalhos que busca providenciar uma

abstração de dados complexos para os visualizadores, existindo assim um *gap* entre as atuais formas de atuais e novos métodos de visualização.

Os trabalhos de Marinho et al (2019a; 2019b) foram os predecessores para esse projeto, possibilitando a construção da captura de informações nos repositórios das IES e base dados utilizando o mongoDB e o trabalho do Chung et al. (2020) acrescentou a importância para o trabalho, visando o desenvolvimento contínuo de plataformas de visualização de informações.

#### <span id="page-21-0"></span>**3. METODOLOGIA**

Nessa seção serão apresentadas as etapas de desenvolvimento do trabalho e os materiais que foram utilizados para o desenvolvimento do módulo de visualização web.

#### <span id="page-21-1"></span>3.1 DOMÍNIO

A base de dados trabalhada possui mais de 10 mil documentos sobre trabalhos com temática de "Saúde Mental" de instituições públicas. Foram utilizados repositórios de 16 IES entre os anos de 2009 e 2016. As IES contempladas pelo presente trabalho estão destacadas na tabela 1.

Tabela 1 – Instituições de Ensino Superior (IES) Contempladas

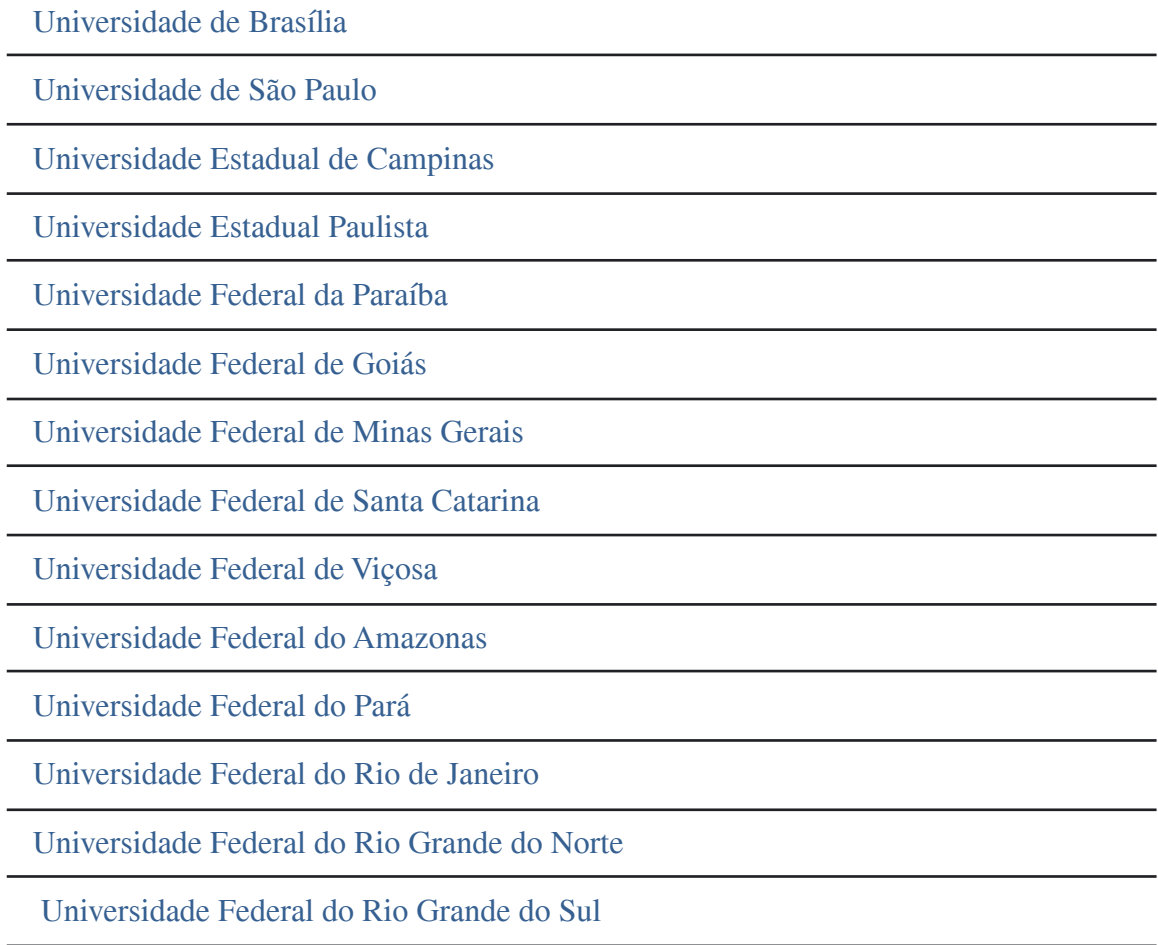

Universidade Tecnológica Federal do Paraná

O critério de escolha da inclusão das IES da tabela 1, se deve ao fato de terem maior padronização dos dados no repositório atualmente, exigindo pouco serviços de tratamento e padronização em suas informações.

#### <span id="page-22-0"></span>3.2 ETAPAS

O desenvolvimento do módulo *web* "*PsiAcademic Analytics"* foi dividido em 6 etapas, como mostradas na Figura 5.

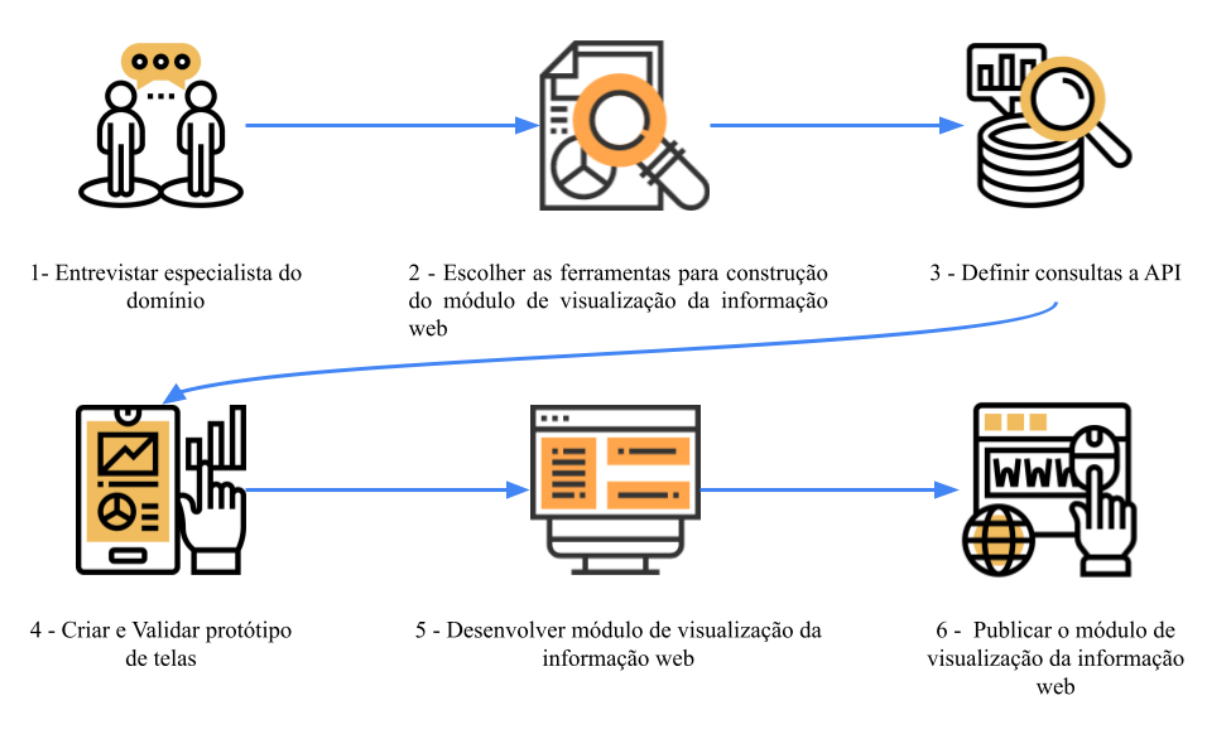

**Figura 5:** Etapas de desenvolvimento do trabalho

O módulo *web* PsiAcademic Analytics foi desenvolvido a partir das seguintes etapas:

#### **1. Entrevista com especialistas do domínio**

Para essa etapa houve a realização de encontros com especialistas do domínio para entender a definição do módulo, esclarecimento de dúvidas e escopo do módulo de visualização da informação *web*.

Vale ressaltar que durante todo o processo de desenvolvimento, houve conversas e refinamentos de requisitos com o especialista do domínio.

# **2. Selecionar as ferramentas para construção do módulo de visualização da informação web**

Durante essa etapa, foram realizadas pesquisas e seleção das principais ferramentas de desenvolvimento *web* para a construção do módulo de visualização de informação *web*, as ferramentas serão descritas na subseção 3.2 Ferramentas. O processo de escolha das ferramentas foram maturidade, experiência na utilização das

ferramentas e escalabilidade.

#### **3. Definir consultas a API**

Nesta etapa houve a definição dos dados que foram consultados na API. Para tanto foi necessária uma reunião com especialista do domínio *"PsiAcademic Analytics"* quanto e também com o especialista da API, para identificar quais consultas seriam utilizadas e retornadas da API no módulo de visualização da informação *web.*

#### **4. Criar e Validar protótipos de tela**

Por meio das entrevistas realizadas com especialistas do domínio, ocorreu a criação do protótipo das telas do módulo de VI por meio de *wireframes.* Posteriormente, ocorreu o processo de validação foi realizado pelos especialistas do domínio, para averiguar se as telas propostas do módulo *web* atenderam às especificações do especialista do domínio.

#### **5. Desenvolver módulo de visualização da informação web**

O desenvolvimento do módulo de visualização da informação foi realizado em etapas. Sendo essas etapas: construção da interface, comunicação com a API e testes de usabilidade. Durante esse processo de desenvolvimento também foram realizados encontros com os especialistas do domínio e melhorias constantes, antes de uma entrega final.

### **6. Publicar o módulo de visualização da informação web**

Publicação do módulo de VI no ambiente web, para que possa ser acessado por especialistas e outros interessados na temática "Saúde Mental". Sendo assim, qualquer pessoa pode acessar a URL da aplicação e ter acesso à plataforma do "*PsiAcademic Analytics".*

### <span id="page-23-0"></span>3.3 FERRAMENTAS

As ferramentas e tecnologias escolhidas para o desenvolvimento do trabalho foram o *Framework Angular*; o *Typescript* e *Chartsjs* e as ferramentas de prototipação figma e de publicação de *vercel.*

A escolha da ferramenta *framework angular* se deu por ser um *framework* que possibilita a criação de aplicativos *web*, dispositivos móveis e *desktops,* sem perdas de performance com possibilidade de aplicação ser escalável (ANGULAR,2021).

Complementar ao *framework Angular,* foi utilizada a linguagem de programação *Typescript* que incorpora todas as características do *javascript* possuindo características

adicionais, tais como ser fortemente tipada, orientada a objetos e linguagem compilada (TYPESCRIPT, 2021).

A Biblioteca *Chartjs*, desenvolvida de forma *open source*, fornece gráficos simples e flexíveis a base de *javascript* e *canvas*, sendo assim possibilita renderização performática para todos os navegadores modernos (CHARTJS, 2022).

O *Figma* é uma ferramenta de prototipação e designer gratuita, colaborativa e *web*, que possui uma moderna ferramenta de desenho, criação de layouts responsivos e flexíveis à mudança.

*Vercel* fornece fluxo de trabalho para desenvolvimento e publicação de aplicações Web voltado para o *frontend,* fornecendo pré-visualizações acessíveis baseadas em versionamento, análises e compreensão da sua página, sem a preocupação de configurações *SSL (Secure Sockets Layer)*, invalidações por *cache* entre outros (VERCEL,2022).

#### <span id="page-24-0"></span>3.4 API

A API desenvolvida por Sousa et al. (2021) utiliza a arquitetura *Representational State Transfer* (REST), que segundo Fielding (2000), é um estilo de arquitetura distribuído híbrido derivado das arquiteturas baseadas em redes. Outra característica da API é a utilização do padrão HTTP, um protocolo para sistemas distribuídos colaborativos e de hipermídia. Esse padrão utiliza-se de trocas de informações usando *requests* (chamados) e *response* (respostas) (BERNERS-LEE, FIELDING, FRYSTYK, 1996).

Um exemplo das *requests* desenvolvidas por Sousa et al. (2021) é o da pesquisa genérica, que permite pesquisar por qualquer um dos atributos do documento, sendo eles \_id data,resumos, título, tipo, repositório, autores e palavras-chave. Essa pesquisa utiliza da URL *https://psiacademic-api.herokuapp.com/v2/generica?* podendo receber os parâmetros apresentados na tabela 2.

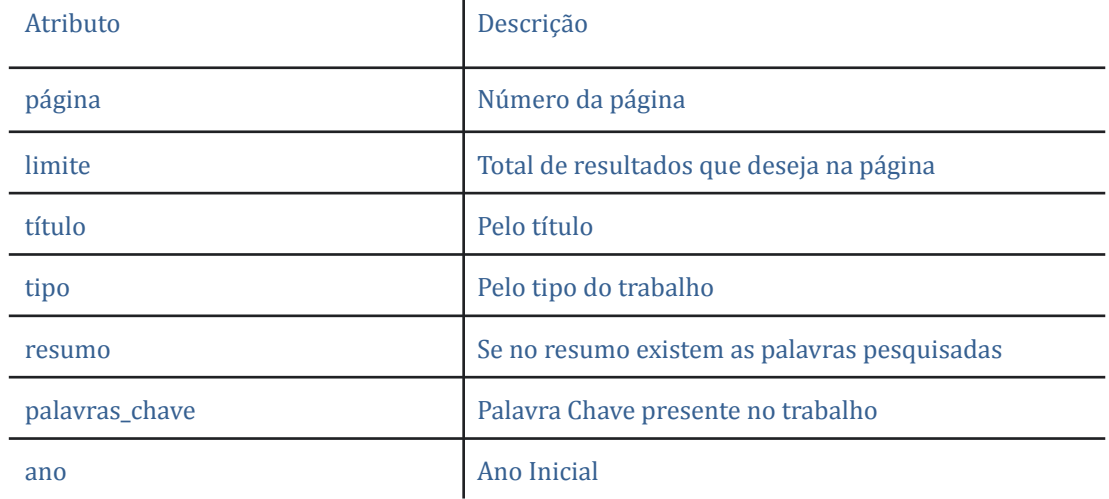

Tabela 2 – Parâmetros desenvolvidos por Sousa et al. (2021)

Fonte: adaptado de Sousa et al. (2021)

As informações obtidas como retorno a *query* é uma *array,* uma lista de objetos contendo as informações apresentadas na tabela 3.

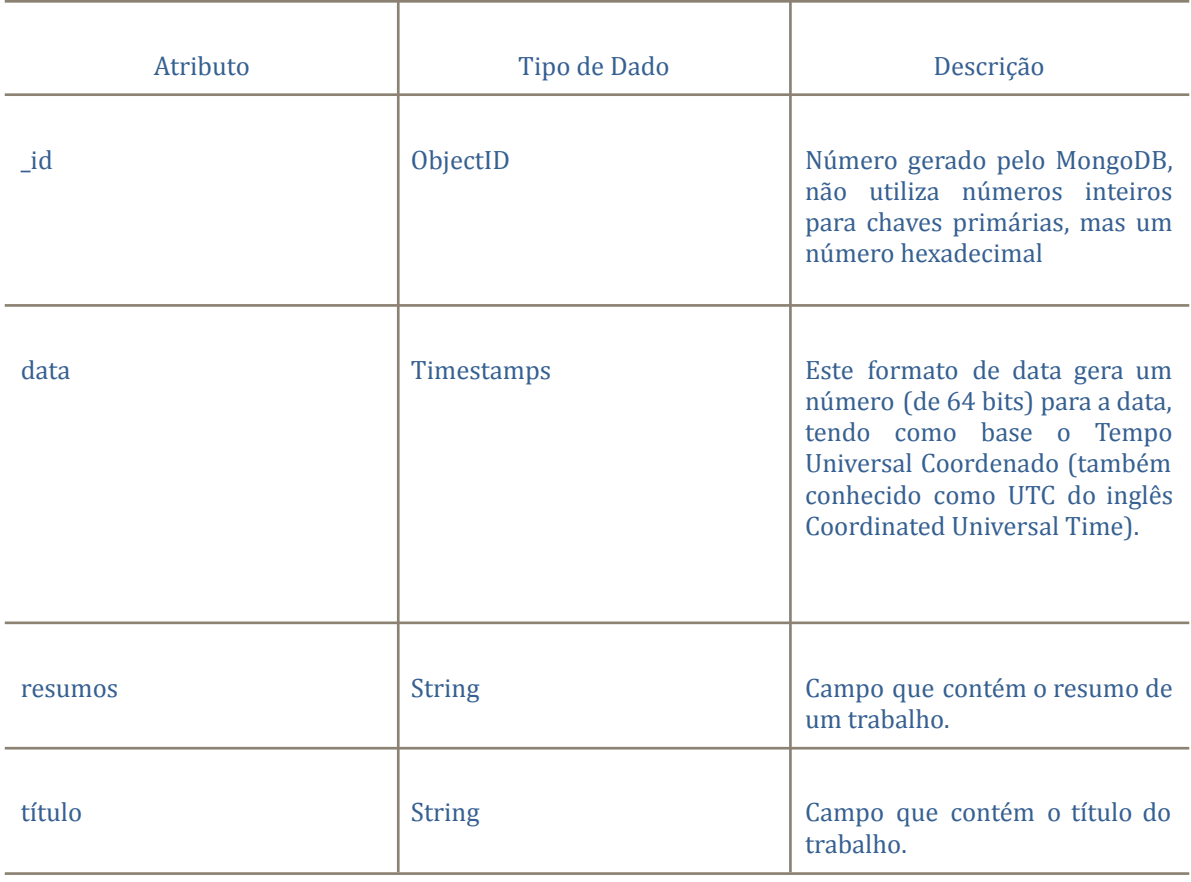

Tabela 3 - Campos de um documento armazenado na base de dados

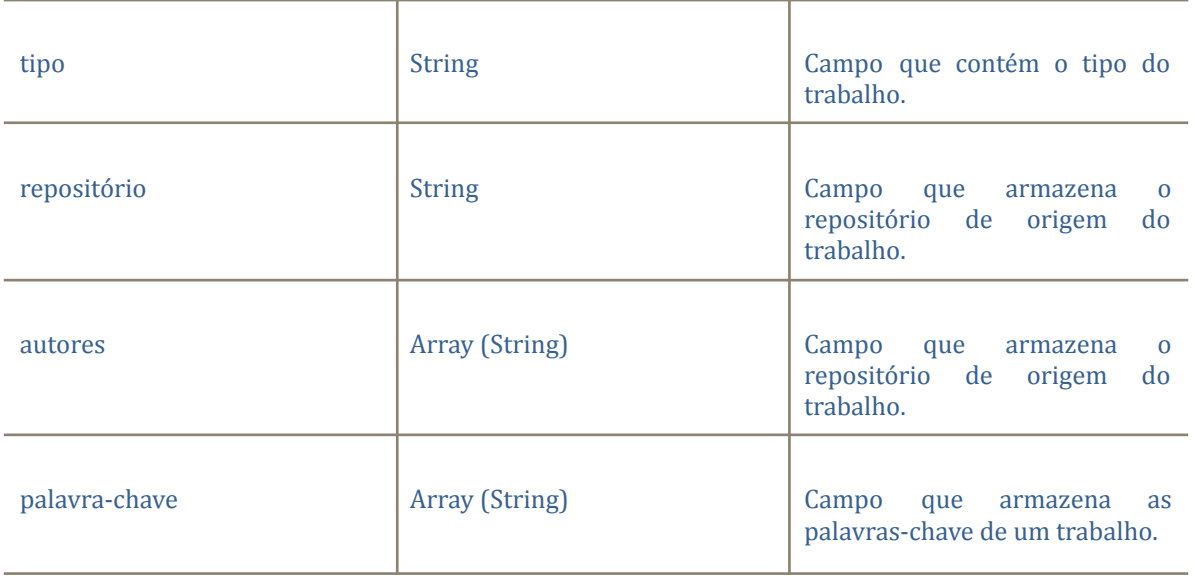

As informações da tabela 2 são os atributos dos trabalhos contidos na base de dados da API, esses atributos são padronizados em todas as consultas relacionadas a trabalhos na api. Sendo assim facilitam o tratamento e a listagem de informações realizadas no módulo de VI.

A API desenvolvida por Sousa et al. (2021) fornece uma ampla variedade de "*endpoints*" para serem utilizados em diversas aplicações. Exemplos de *endpoints* são os totalizadores, que são utilizados na geração dos gráficos, como demonstrado na tabela 4.

Tabela 4 –Exemplos de endpoints

| Endpoint                                                                                   | Descrição                                                                             |
|--------------------------------------------------------------------------------------------|---------------------------------------------------------------------------------------|
| https://psiacademic-api.herokuapp.c<br>om/v2/total/ano                                     | Retorna o ano e o total de trabalhos no ano                                           |
| https://psiacademic-api.herokuapp.c<br>om/v2/total/repositorio                             | Retorna o repositório e o total de trabalhos do mesmo                                 |
| https://psiacademic-api.herokuapp.c<br>om/v2/total/total-anos-repositorio?<br>repositorio= | Recebe como parâmetro o repositório e retorna o ano<br>e o total de trabalhos do ano. |

Por padrão, todos os *endpoints* fornecidos pela API tem no retorno o padrão JSON. O uso do formato JSON facilita o desenvolvimento e manipulação dos dados no módulo de VI. Sendo assim, esse formato facilita na entrega das informações, mantendo a coerência com a linguagem utilizada para o desenvolvimento.

A API possui dados de 15 repositórios de IES, entre os anos de 2009 a 2016, esse período foi selecionado por maior padronização dos dados presentes na base de dados,

possibilitando a classificação dos trabalhos. Os trabalhos presentes na base dados foram categorizados de acordo com as incidências de um termo localizado no título, resumo e palavra-chave, para ser analisado e classificado como um dos transtornos: Esquizofrenia, Transtorno bipolar, Depressão, Transtorno Alimentar, Obsessivo-Compulsivo, Transtornos de Personalidade e Traumas Estressores. A análises de trabalhos de acordo com transtornos ou grupos de transtorno.

#### <span id="page-27-0"></span>**4. RESULTADOS E DISCUSSÃO**

O "*PsiAcademic Analytics*", é uma plataforma que reúne dados científicos na área de Psicologia em "Saúde Mental", de 16 IES entre elas UNB, USP e UNICAMP. Essa plataforma vem sendo desenvolvida pelo grupo de pesquisas multidisciplinar com foco em "Engenharia Inteligente de Dados" do Centro Universitário Luterano de Palmas (CEULP/ULBRA). O objeto do estudo buscou a construção do módulo de visualização da informação informação web "*PsiAcademic Analytics*". Nesta seção é apresentado os resultados da construção desse módulo que estão organizados entre arquitetura, prototipação, desenvolvimento e primeira versão. Cada etapa está descrita com detalhes nas subseções seguintes.

4.1 ARQUITETURA GERAL DO MÓDULO DE VISUALIZAÇÃO

A arquitetura utilizada para o desenvolvimento do módulo de visualização de informação baseia-se na comunicação e no máximo encapsulamento dos seus componentes. A Figura 6 ilustra o fluxo de interação e comunicação dos principais componentes do projeto.

Figura 6: Arquitetura do módulo de visualização

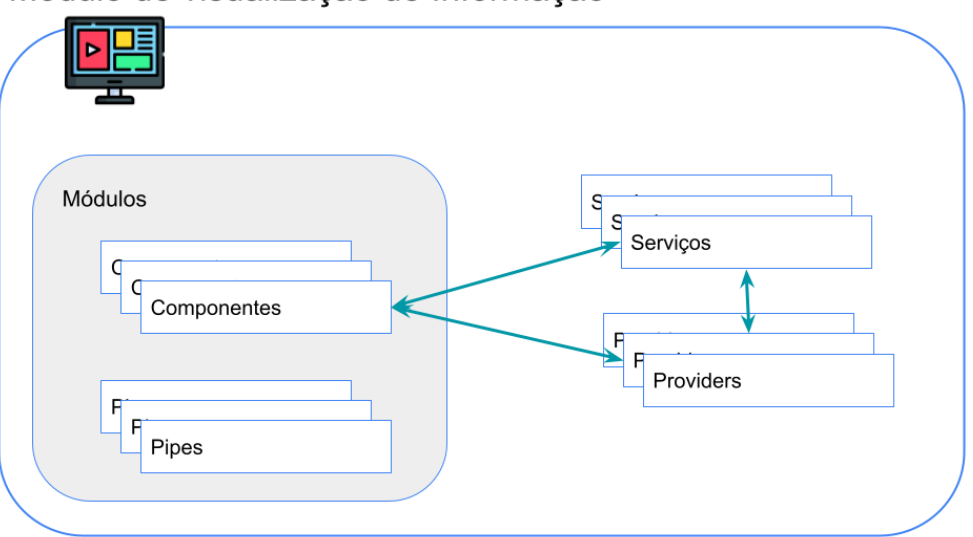

Módulo de visualização de Informação

Conforme apresentado na Figura 6, os módulos são agrupadores formados por um ou mais componentes ou *Pipes* relacionados de maneira a combinar e facilitar a reutilização com outros módulos. Os componentes são classes no *angular,* o mais básico bloco de interface do usuário, que podem receber dados vindos de interações do usuário, de outros componentes ou de *serviços,* como os que conectam o módulo de VI com a API. *Pipes* são classes que possuem função de transformar dados, de acordo com as necessidades do desenvolvedor.

As *providers* são classes que tem como objetivo prover funcionalidades aos componentes ou uso generalizado na aplicação por meio de injeção de independência, podendo haver situações em que há a troca de dados entre a *provider* e um serviço. Essa arquitetura possibilita a escalabilidade e manutenção da aplicação.

Para facilitar na organização dos arquivos, sendo eles *componentes, módulos, providers, pipes,* serviços, entre outros, encontrados na figura 7, a estrutura do repositório está baseada em módulos onde são encapsulados seus componentes, contudo, para elementos utilizados em mais de um lugar na aplicação, há a existência de uma pasta chamada *shared,* onde componentes reaproveitados são encontrados. A figura 7 ilustra a árvore de arquivos do projeto.

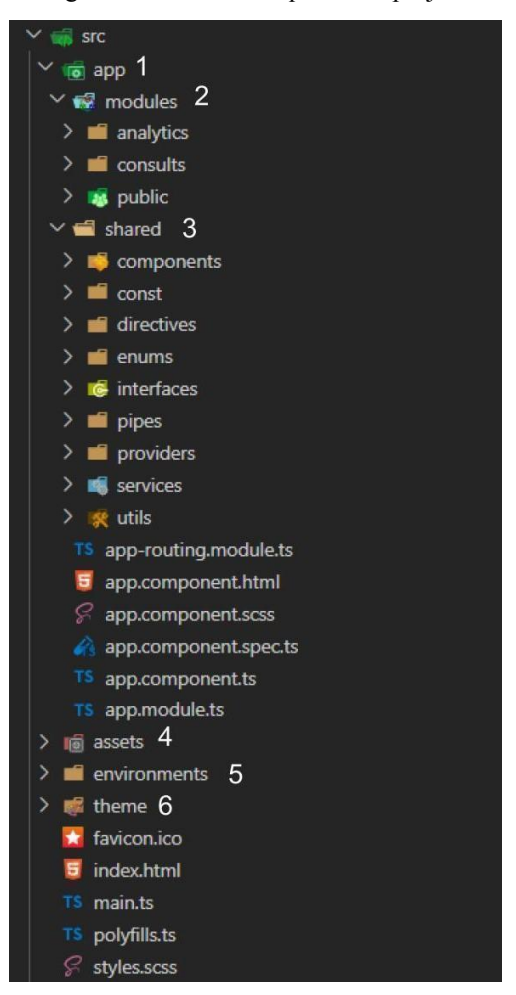

Figura 7: Árvore de arquivos do projeto

Na pasta *app* (1) existe a pasta *(2)* (módulos) onde estão localizados os principais módulos e componentes da aplicação, na pasta *shared (3)* (compartilhado) encontram-se os elementos que podem ser reutilizados em toda a aplicação, tais como as *providers*, *services*, *interfaces* e *enums*.

Externo a pasta *app (1)* existem pastas: *assets (4)*, que possuem as *imagens* e SVG (*Scalable Vector Graphics*) utilizadas no projeto, como ícones e logos. Por fim, a pasta *environments (5)* e *theme (6)*, onde se encontram as variáveis de ambiente e temas CSS (*Cascading Style Sheets*) globais da aplicação, respectivamente.

Para a comunicação com a API, a arquitetura de comunicação utilizada foi o HTTP, sendo assim o módulo de VI envia requisições utilizando os métodos POST, GET, PUT ou *delete* para a API, que identifica de acordo com a URL a utilização de método apropriado a função específica do *endpoint*. Vale ressaltar que a arquitetura da plataforma pode ser revisada, expandida e alterada a fim de se adequar melhor a novos contextos e cenários futuros dentro do ecossistema *"PsiAcademic Analytics"*. A definição e desenho da arquitetura para o módulo VI, possibilitou seu entendimento e desenvolvimento, facilitando a reutilização de classes e funções.

#### <span id="page-30-0"></span>4.2 PROTOTIPAÇÃO

O Primeiro protótipo do módulo de VI foi desenvolvido com base em um campo de busca único, como já existente no modelo dos buscadores de pesquisas, representado na figura 8.

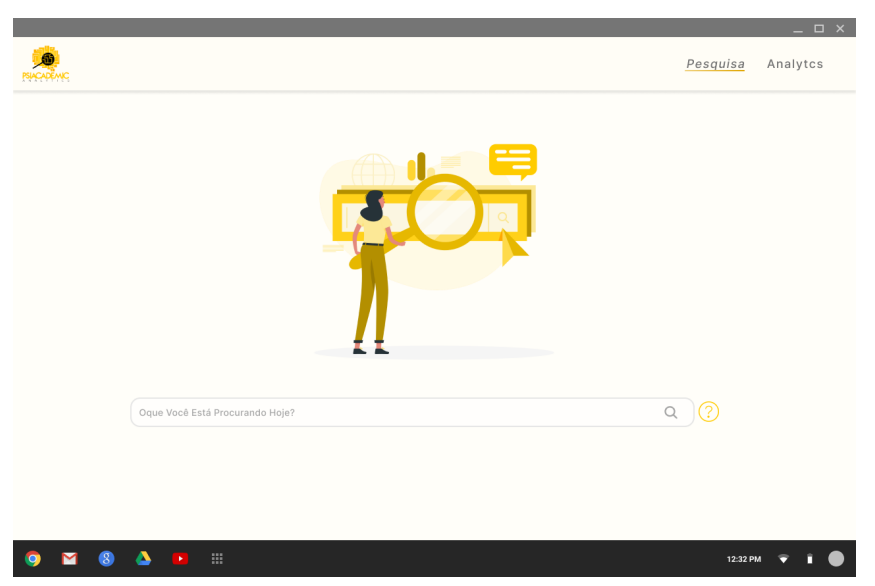

Figura 08: Primeiro protótipo da tela de consulta

Contudo, após feedbacks houve a solicitação de se trabalhar com as telas em um modelo *dashboard,* sendo um painel visual que apresenta de forma organizada e centralizada um conjunto de informações: indicadores e gráficos. No desenvolvimento do módulo de VI, para facilitar e dar destaque aos gráficos, organizou-se as consultas em diferentes categorias/tipos tais como: Por Ano, Por Expressão, Por Repositório, Por Transtorno e Avançada. Com isso, a nova tela de consulta ficou dividida de acordo com seu tipo, como exemplificado na figura 9.

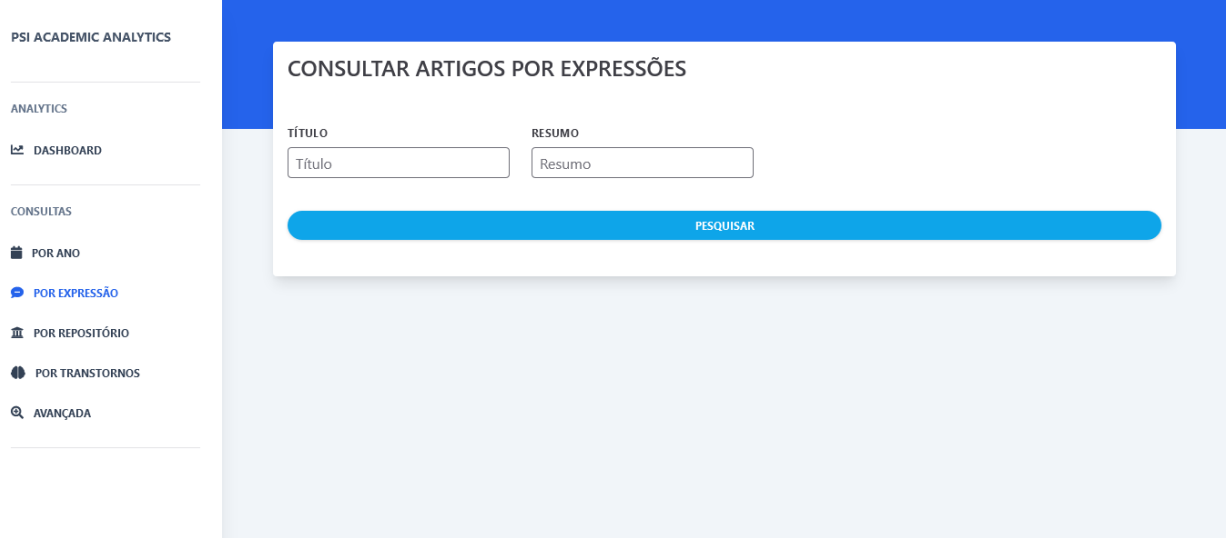

#### Figura 09: Tela de consulta por Expressões

A figura 9 apresenta as alterações estéticas com relação ao primeiro protótipo (figura 8), sendo elas a adoção de cores mais azuladas substituindo os tons de amarelo. A alteração para um menu lateral e mais ícones informativos na composição da tela, em troca do menu superior apresentado na figura 8.

Com base nas entrevistas e *feedbacks* recebidos com especialistas de domínio, foi possível coletar os requisitos para o desenvolvimento do "*PsiAcademic Analytics"*. 4.3 IMPLEMENTAÇÃO

<span id="page-31-0"></span>A implementação do módulo de VI foi realizada com *typescript,* que possibilitou utilização da tipagem de atributos e interfaces assim como de classes para a construção dos artefatos que compõem a aplicação. Como exemplo, a Figura 11 retrata a construção da *provider* de comunicação com a API.

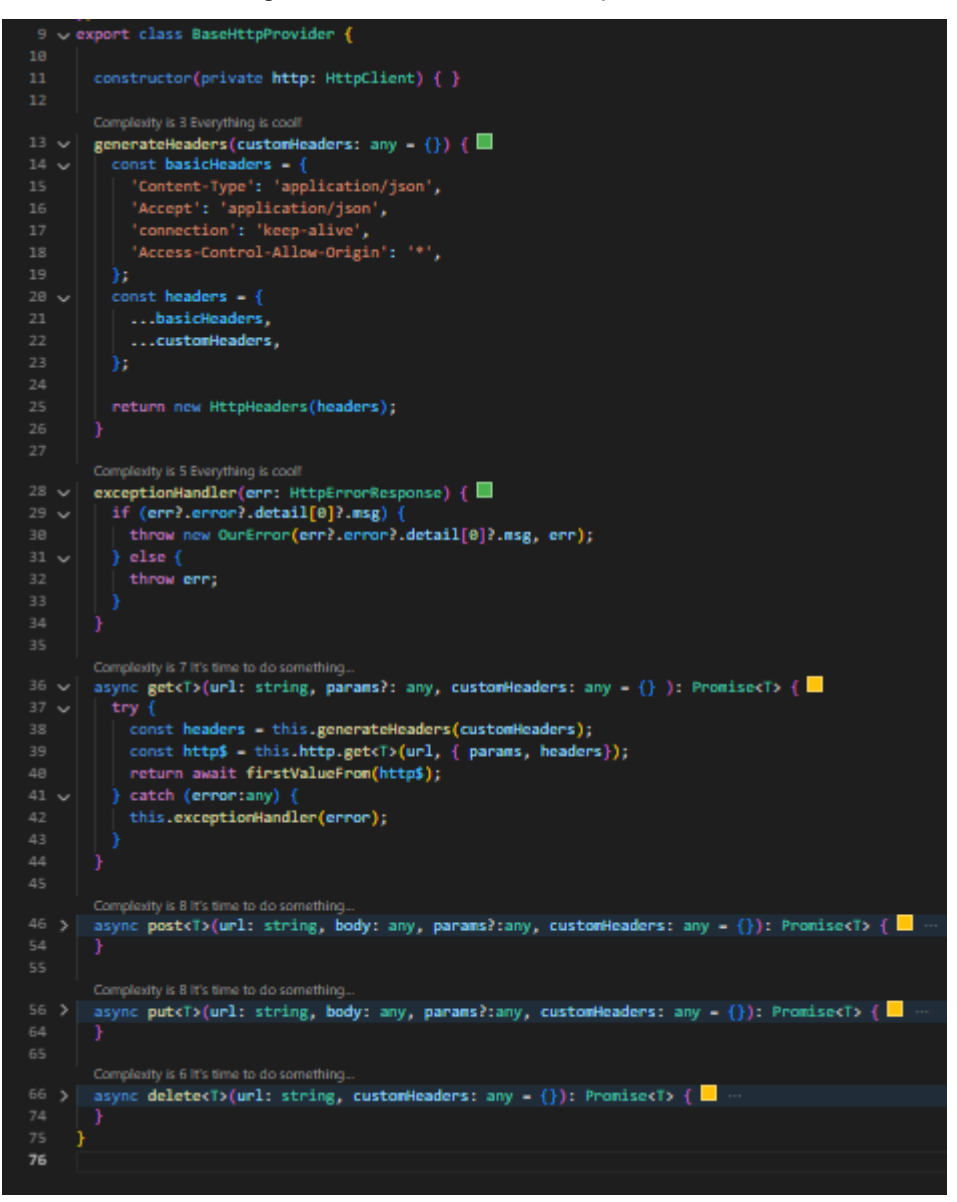

Figura 10: Provider de comunicação HTTP

A *provider* da figura 10 possui os métodos padrões de HTTP, assim como um método para gerar o *header* (cabeçalho) das requisições para a API. Entre as linhas 13 a 26 está a construção do *header* utilizado nas requisições. As linhas 28 a 35 são o tratamento de erro, onde a mensagem de erro é extraída para apresentar ao usuário. Entre as linhas 36 a 35 é onde ocorre a execução dos métodos GETS da aplicação, recebendo como parâmetros a URL e os parâmetros da requisição. Atualmente a aplicação utiliza principalmente o método GET, contudo já está desenvolvida os métodos POST, PUT e DELETE, sendo representado respectivamente entre as linhas 46 a 55, 56 a 65 e 66 a 74.

A Figura 11 apresenta o componente de geração dos gráficos, que recebe parâmetros como o título do gráfico, propriedades do gráfico e um id do gráfico. Facilitar assim na reutilização do componente em diferentes tipos de gráficos. Vale ressaltar como vantagem da utilização de componentes no *Angular* as poucas linhas de códigos passadas para a camada de visualização, o HTML da aplicação.

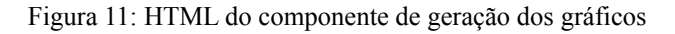

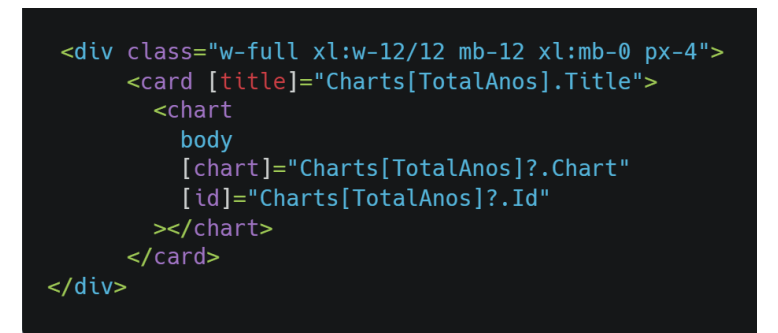

A utilização de componentes encapsulados e com responsabilidade própria possibilitou que esses componentes fossem desenvolvidos de forma simples, facilitando a manutenção e a adaptação desses elementos no futuro.

A estrutura das páginas da aplicação foram pensadas de forma permitir ao usuário maior entendimento, navegabilidade e funcionalidade do módulo de VI como demonstrado na Figura 12.

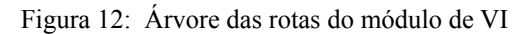

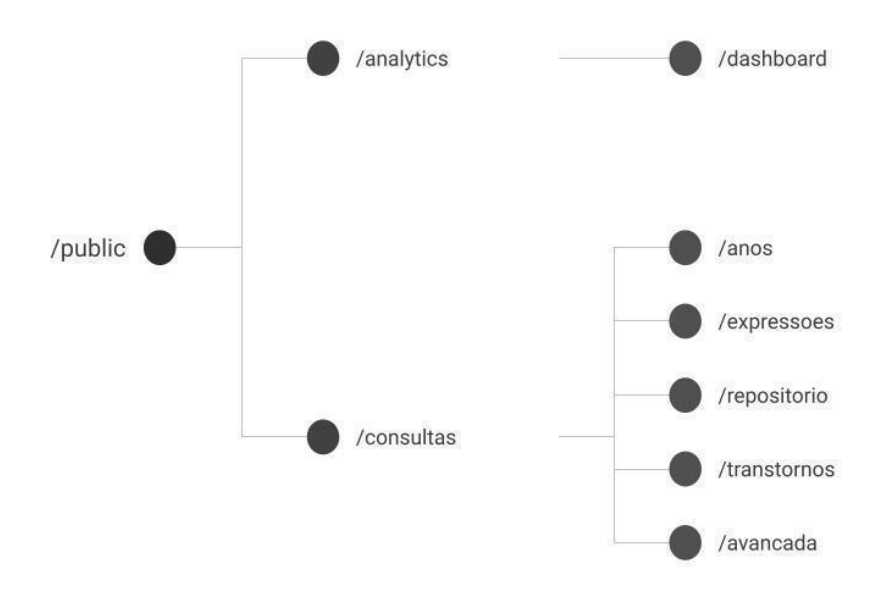

Como demonstrado na figura 12, todas as rotas, atualmente, estão vinculadas a *url /public*, pois o módulo de VI não possui autenticação. As *urls* subsequentes são baseadas no

contexto a qual o usuário se encontra, sendo elas */analytics* e */consultas.* Na rota */analytics/dashboard* é exibida a tela da *dashboard*. A Figura 13 ilustra essa tela.

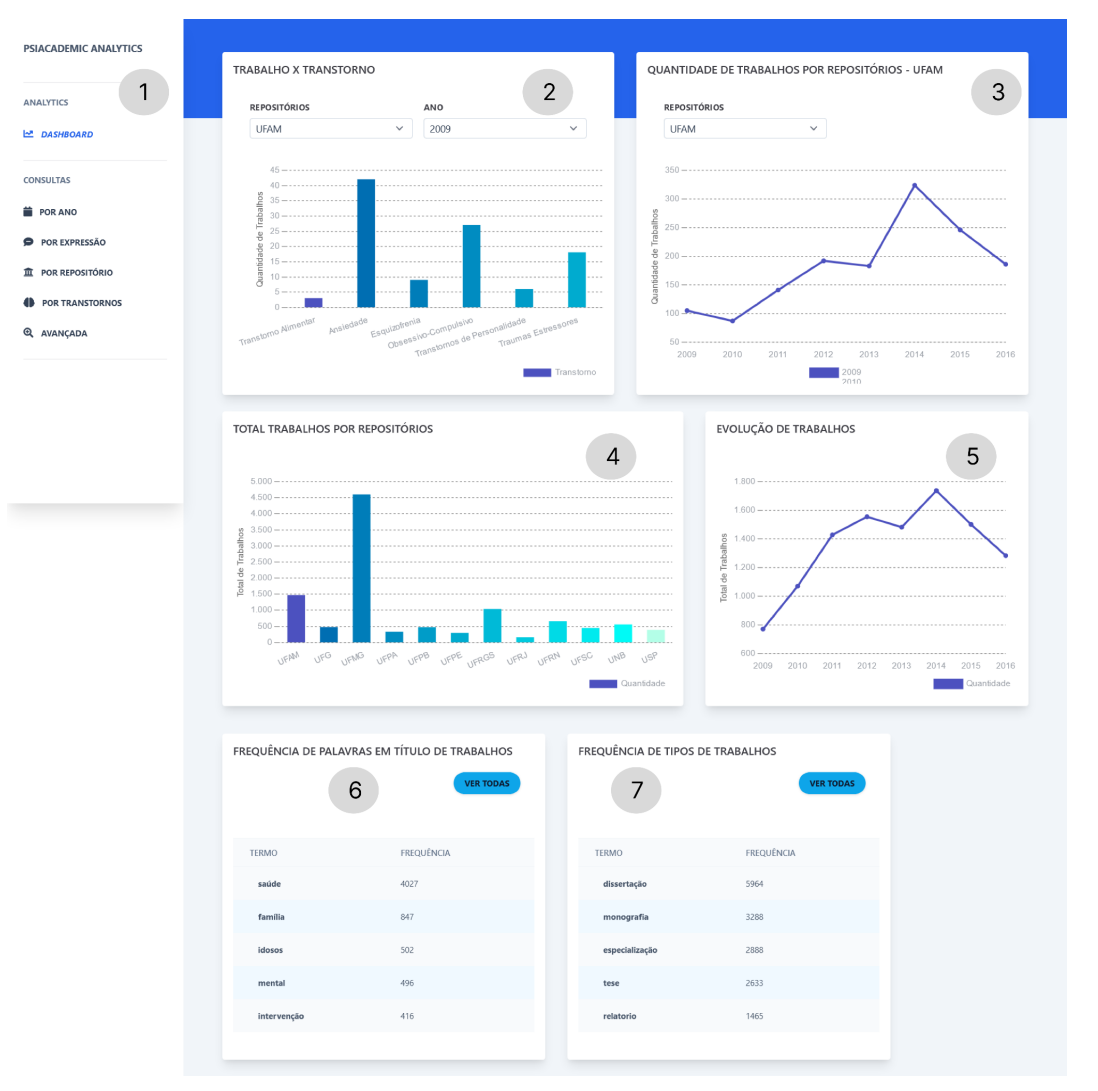

Figura 13: Tela da dashboard

A Figura 13 contém a tela da *dashboard,* sendo apresentada abaixo a descrição dos elementos:

- O item 1 corresponde ao menu da aplicação, onde o usuário pode navegar pela aplicação, acessando, assim, outras páginas do Módulo de VI, como de *consultas/anos* e *consultas/expressão.*
- O item 2 é o gráfico "Trabalho X Transtorno", que representa a quantidade de trabalhos que apresentaram no título, resumo e palavra-chave a incidência de um termo que estivesse categorizado como um dos transtornos analisados: Esquizofrenia, Transtorno bipolar, Depressão, Transtorno Alimentar,

Obsessivo-Compulsivo, Transtornos de Personalidade e Traumas Estressores. Outro parâmetros desse gráfico é que o usuário pode selecionar um ano, entre os anos de 2009 a 2016, e o repositório pode ser alterado entre um dos 15 repositórios de IES presentes no trabalho, assim, ao alterar a instituição, o conteúdo do gráfico será atualizado com a quantidade de trabalhos referente a mesma.

- O item 3 é o gráfico "Quantidade de trabalhos por repositórios", que apresenta a quantidade de trabalhos por repositórios entre os anos 2009 a 2016, tendo como parâmetro um dos 16 repositórios de IES.
- O item 4 é o gráfico "total de trabalhos por repositório", um comparativo no total de trabalhos entre as IES. Vale ressaltar que os gráficos do item 3 e 4 não são manipuláveis.
- No item 5, está o gráfico da "Evolução de trabalhos", que apresenta o total de trabalhos em cada ano do intervalo de 2009 a 2016.
- Os itens 6 e 7 são, respectivamente, o contador de "Frequência de palavras em títulos de trabalhos" e o contador de "Frequência de tipos de trabalhos", o usuário pode ainda ter a visão expandida dessa listagem, selecionando a opção "ver todos", de forma que serão apresentadas todas as 10 (dez) frequências mais comuns dentre os tópicos "Frequência de palavras em títulos de trabalhos" e "Frequência de tipos de trabalhos".

A Figura 14 apresenta a tela de consulta avançada, como exemplificação para as demais telas de consulta.

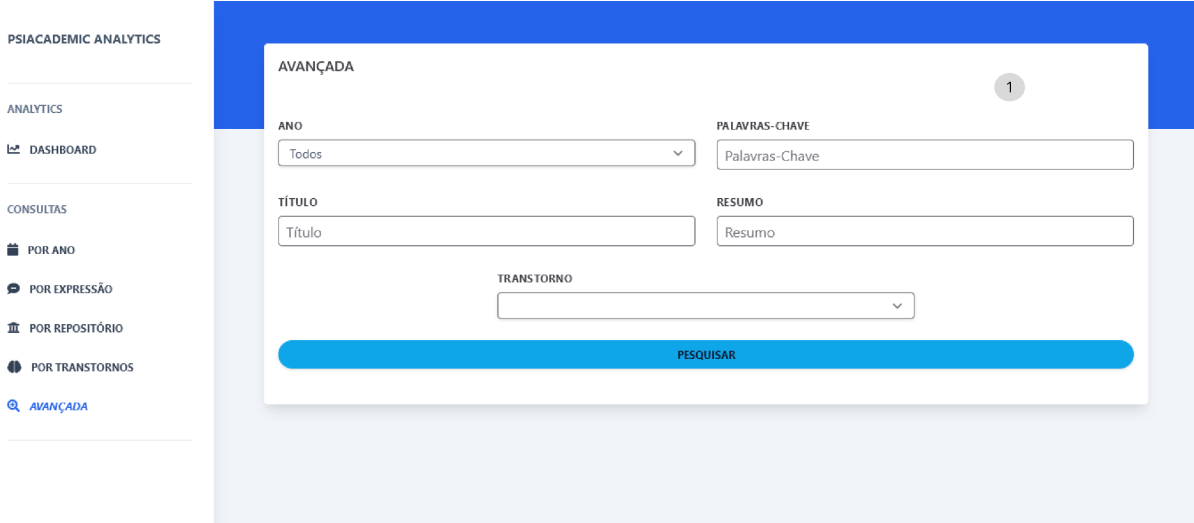

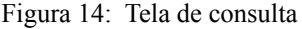

Nesta tela, da figura 14, no item 1, pode-se realizar pesquisa por ano, palavras-chave, título, resumo ou transtornos.

A Figura 15 mostra a tela de consulta avançada contendo o resultado da pesquisa realizada pelo usuário.

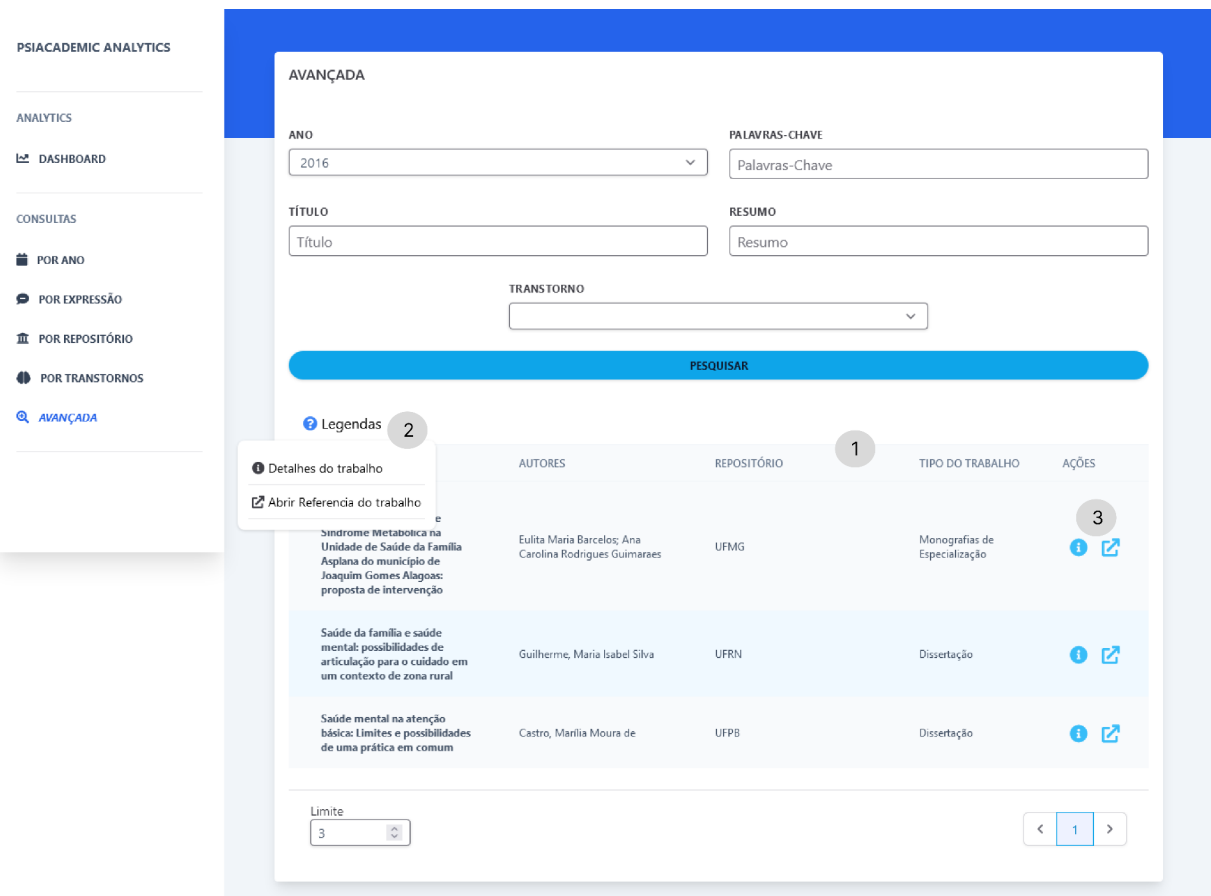

Figura 15: Tela de consulta com resultado

A figura 15 apresenta o resultado da pesquisa em formato de tabela (1). As colunas da tabela apresentam o título do trabalho, os autores, o repositório e o tipo de trabalho, além da coluna ações (3), onde podem ser realizadas as seguintes ações: abrir o trabalho no repositório onde foi encontrado e abrir as informações referentes ao trabalho na mesma tela. No item (2) são apresentadas a legenda dos ícones apresentados em "ações" na tabela da figura 15.

Entretanto, mesmo que o módulo de VI tenha sido desenvolvido para uso *web*, não foram descartadas a responsividade dos seus elementos da interface. Um exemplo de tela responsiva é o demonstrado na Figura 16.

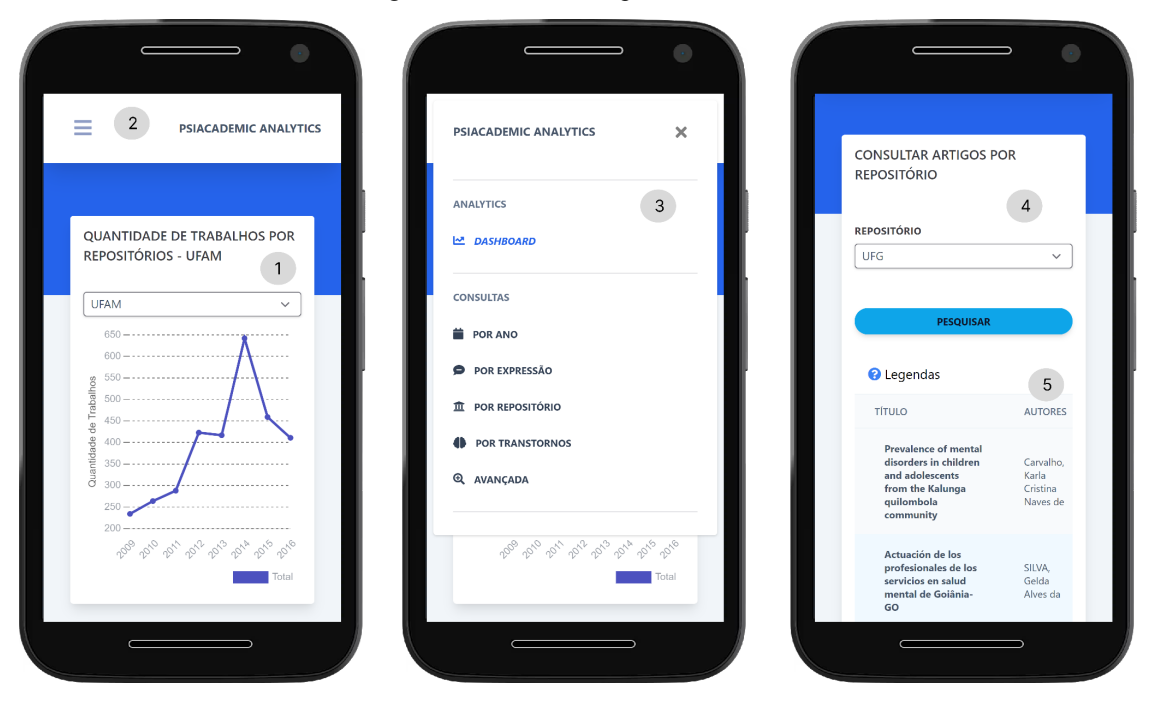

Figura 16: Telas em dispositivo mobile

Quando em dispositivos móveis, a tela da *dashboard* deixa os itens ocupando um único espaço em tela, permitindo que o usuário veja com mais detalhes as informações do elemento destacado. Ainda assim é possível que o usuário role a tela para baixo, o que possibilita a visualização dos demais elementos da tela. O item 2 mostra o ícone "menu hamburger" para representar o menu, quando o usuário seleciona o ícone será exibido o menu, como demonstrado no item 3. As telas de consulta dos campos de pesquisa utilizam uma linha única da dela, como explicitado no item 4. As tabelas de resultado da pesquisa, item 5, permitem uma rolagem lateral, que possibilita ao usuário visualizar todas as colunas da tabela.

Para a publicação da aplicação em suas versões iniciais, foi utilizado o *vercel* que possibilita a publicação de aplicações de forma gratuita. Essa publicação é feita de forma automática sempre é realizado uma nova "atualização" no projeto. Facilitando processo de Desenvolvimento Continuo e Integração Contínua.

#### **5. CONSIDERAÇÕES FINAIS**

Desenvolvimento de sistemas para internet, é uma tarefa complexa, envolvendo diversas etapas, escolha de ferramentas, coleta de requisitos, desenvolvimento, teste e "aceite" com os interessados no sistema. Para o módulo de visualização de Informação *"PsiAcademic Analytics"*, as atividades não foram diferentes, como por exemplo, o desenvolvimento das primeiras versões de interface e protótipos. A organização dos dados na *dashboard* se mostrou uma tarefa desafiadora, pois as informações devem ser apresentadas ao usuário de forma coesa. Em momentos contemporâneos ter uma interface responsiva, isto é, que responde de forma esperada é essencial para qualquer sistema, não seria diferente com o "*PsiAcademic Analytics"*.

Contudo não foi possível deixar a construção de gráficos personalizáveis, pois existe a necessidade de mais desenvolvimento na parte do módulo de VI e API. Uma dessas necessidades é o cache e salvamento dos gráficos criados pelo usuário.

As consultas possíveis a serem realizadas pelo módulo de VI, segundo seu contexto, tornaram a aplicação mais objetiva, trazendo de forma direta as opções possíveis para se consultar. Possibilitando futuramente *dashboard* especializadas em contextos. O módulo de VI com finalização deste trabalho, não houve a realização da publicação do projeto em domínio próprio pois ainda há uma necessidade de publicação e domínio próprio para o projeto.

A classificação de trabalhos segundo o transtorno também deve receber mais atenção em trabalhos futuros. Aumentando os tipos de transtornos classificados, sua precisão varia de acordo com o trabalho. Sendo assim, ampliar a quantidade de trabalhos classificados dentro da base de dados.

A construção do ecossistema do "PsiAcademic Analytics" está em suas etapas iniciais, com bastante áreas para crescimento e adaptações. Para futuros trabalhos devem ser melhorados e criados novas consultas, explorar a possibilidade de um módulo autenticado para o usuário, onde o mesmo poderá criar gráficos personalizados e por fim melhorar integração e customização do módulo de VI, poderá ser realizado em trabalhos futuros. A utilização de tecnologias modernas é ágil e com fácil atualização possibilitará ao sistema um ciclo de vida de longa duração.

# <span id="page-39-0"></span>**6. REFERÊNCIAS**

ANGULAR. **The modern web developer's platform**. Disponível em: <https://angular.io/>. Acesso em: 26 abr. 2021.

CARD, S. K.; MACKINLAY, J. D.; SHNEIDERMAN, B. **Readings in Information Visualization: using vision to think**. San Francisco: Morgan Kaufmann Publishers, 1999. 643 p.

CARVALHO, E. S.; MARCOS, A. F. **Visualização de informação.** Braga: Centro de Computação Gráfica, 2009. 46 p. Disponível em: http://hdl.handle.net/1822/8863. Acesso em: 16 set. 2020.

CHARTJS. **Chartjs**. 2022. Disponível em: [https://www.chartjs.org/.](https://www.chartjs.org/) Acesso em: 27 jun. 2022.

CHEE, B.; BERLIN, R.; SCHATZ, B. INFORMATION VISUALIZATION OF DRUG REGIMENS FROM HEALTH MESSAGES. Proceedings of The International Conference On Health Informatics - Healthinf. 2009 Porto/Pt: 282-287p. **Anais** Disponível em: https://www.scitepress.org/PublicationsDetail.aspx?ID=69SWFE8cOnw=&t=1. Acesso em: 22 maio 2021.

CHUNG, Y. et al. **Role of visual analytics in supporting mental healthcare systems research and policy: a systematic scoping review.** International Journal Of Information Management, [S.L.], v. 50, p. 17-27, fev. 2020. Elsevier BV. http://dx.doi.org/10.1016/j.ijinfomgt.2019.04.012. Disponível em: [https://www.sciencedirect.com/science/article/pii/S0268401218312763.](https://www.sciencedirect.com/science/article/pii/S0268401218312763). Acesso em: 13 jun. 2021.

FEW, S. **Information Dashboard Design**. Sebastopol: O'Reilly, 2006. 223 p.

FIELDING, R. T. **Architectural Styles and the Design of Network-based Software Architectures**. Doctoral tesis, University of California, Irvine, 2000.. Disponível em: <[https://www.ics.uci.edu/~fielding/pubs/dissertation/top.htm>](https://www.ics.uci.edu/~fielding/pubs/dissertation/top.htm). Acesso em: 05 de outubro de 2021.

FREITAS, C. M. D. S; CHUBACHI, O. M; LUZZARDI, P. R. G; CAVA, R. A. **Introdução à Visualização de Informações**. Revista de Informática Teórica e Aplicada, 8(2):143–158, 2001.

GERSHON, N e EICK, S.G. **Information Visualization**, IEEE Computer Graphics and Applications, 17 (4): 29-31. Julho/Agosto 1997.

GRIES, B.; RESTREPO, J. **KPI MEASUREMENT IN ENGINEERING DESIGN: a case study**. International Conference On Engineering Design, Lyngby, Denmark, v. 1, n. 0, p. 531-537, ago. 2011. Disponível em: [https://www.designsociety.org/publication/30450/KPI+MEASUREMENT+IN+ENGINEERI](https://www.designsociety.org/publication/30450/KPI+MEASUREMENT+IN+ENGINEERING+DESIGN+%E2%80%93+A+CASE+STUDY) [NG+DESIGN+%E2%80%93+A+CASE+STUDY.](https://www.designsociety.org/publication/30450/KPI+MEASUREMENT+IN+ENGINEERING+DESIGN+%E2%80%93+A+CASE+STUDY). Acesso em: 09 jul. 2021.

CHEN, M. e JAENICKE, H. **An Information-theoretic Framework for Visualization,**" in IEEE Transactions on Visualization and Computer Graphics, vol. 16, no. 6, pp. 1206-1215, Nov.-Dec. 2010, doi: 10.1109/TVCG.2010.132. Disponível em: [https://ieeexplore.ieee.org/document/5613460/.](https://ieeexplore.ieee.org/document/5613460/) Acesso em: 20 abr. 2021.

MARINHO, D. S. et al. **Estrutura não relacional para dados de Saúde Mental com Nosql Mongodb**. In: JORNADA DE INICIAÇÃO CIENTÍFICA, 19., 2019, Palmas. Anais [...]. Palmas: Centro Universitário Luterano de Palmas, 2019. p. 155-159. **AnaisJornada.** Disponível em:

[https://fswceulp.nyc3.digitaloceanspaces.com/jornada-de-iniciacao-cientifica/2019/AnaisJorn](https://fswceulp.nyc3.digitaloceanspaces.com/jornada-de-iniciacao-cientifica/2019/AnaisJornada2019.pdf) [ada2019.pdf.](https://fswceulp.nyc3.digitaloceanspaces.com/jornada-de-iniciacao-cientifica/2019/AnaisJornada2019.pdf). Acesso em: 16 maio. 2020.

MARINHO, D. S. et al. **Web Crawlers na extração de informações de teses e dissertações sobre saúde mental.** In: JORNADA DE INICIAÇÃO CIENTÍFICA, 19., 2019, Palmas. Anais [...]. Palmas: Centro Universitário Luterano de Palmas, 2019. p. 192-195. **AnaisJornada.** Disponível em: [http://ulbra-to.br/jornada/wp-content/uploads/2019/Anais%20%20XIX%20Jornada%20de%2](http://ulbra-to.br/jornada/wp-content/uploads/2019/Anais%20%20XIX%20Jornada%20de%20Inicia%C3%A7%C3%A3o%20Cientifica.pdf) [0Inicia%C3%A7%C3%A3o%20Cientifica.pdf.](http://ulbra-to.br/jornada/wp-content/uploads/2019/Anais%20%20XIX%20Jornada%20de%20Inicia%C3%A7%C3%A3o%20Cientifica.pdf) Acesso em: 16 maio. 2020.

MARINHO, D. S. **Desenvolvimento da plataforma de integração, atualização e visualização de dados da sentimentall**. 2020. 82 f. TCC (Graduação) - Curso de Ciência da Computação, Centro Universitário Luterano de Palmas, Palmas, 2020.

MAZZA, R. **Introduction to Information Visualization**. Switzerland: Springer, 2009. 139 p.

PALETTA, F. C. e PELISSARO, B. **Informação, ciência e tecnologia na sociedade da informação no contexto da web 3.0: uma análise a partir de três questões**. Revista Conhecimento em Ação, Rio de Janeiro, v. 1, n. 1, p. 18-28, jun. 2016.

PAUWELS, K.; AMBLER, T.; CLARK, B.; LAPOINTE, P.; REIBSTEIN, D.; SKIERA, B.; WIERENGA, B.; WIESEL, T. **Dashboards as a Service : Why, What, How, and What Research Is Needed?**. 2009 Journal of Service Research. 12. 175-189. 10.1177/1094670509344213.

PETERSON, E. T.. **The Big Book of Key Performance Indicators**. S,L: S,E, 2006. 109 p. Disponível em:

[http://www.webanalyticsdemystified.com/downloads/The\\_Big\\_Book\\_of\\_Key\\_Performance\\_I](http://www.webanalyticsdemystified.com/downloads/The_Big_Book_of_Key_Performance_Indicators_by_Eric_Peterson.pdf) ndicators by Eric Peterson.pdf. Acesso em: 09 jul. 2021.

SANTOS NETO, J. A. dos; ALMEIDA JÚNIOR, O. F. de; VALENTIM, M. **Sociedade da informação, do conhecimento ou da comunicação?: a questão da apropriação da informação**. **Anais do V Secin**, Londrina, Pr, v. 5, n. 1, p. 179-197, maio 2013.

SOUSA, P. H. de. **Desenvolvimento de uma api para consulta de informações sobre "saúde mental" em um banco de dados mongodb.** 2020. 37 f. TCC (Graduação) - Curso de Sistemas de Informação, Centro Universitário Luterano de Palmas, Palmas, 2020.

BERNERS-LEE, T. FIELDING,R. E FRYSTYK, H. "**Hypertext Transfer Protocol, HTTP/1.0.,**" RFC 1945 MIT/LCS, UC Irvine, May 1996.

TELEA, A. **Data Visualization: principles and practice**. 2. ed. Miami, Florida: Crc Press, 2014. 617 p.

TUFTE, E. R.. **The visual display of quantitative information**. Cheshire, Conn: Graphics Press, 2001. 197 p.

TYPESCRIPT-Overview. Disponível em: [https://www.tutorialspoint.com/typescript/typescript\\_overview.htm](https://www.tutorialspoint.com/typescript/typescript_overview.htm).. Acesso em: 26 abr. 2021.

UNWIN, A.; CHEN, C. H.; HARDLE, W.. **Handbook of Data Visualization**. Berlin: Springer, 2008. 955 p. 955 f.

VAZ, F. R.; CARVALHO, C. L. de. **Visualização de Informações**. Goiânia: Instituto de Informática Universidade Federal de Goiás, 2004. Disponível em: [https://ww2.inf.ufg.br/sites/default/files/uploads/relatorios-tecnicos/RT-INF\\_003-04.pdf](https://ww2.inf.ufg.br/sites/default/files/uploads/relatorios-tecnicos/RT-INF_003-04.pdf). Acesso em: 10 jul. 2021.

VERCEL. **Vercel**. Disponível em: [https://vercel.com/.](https://vercel.com/) Acesso em: 29 jun. 2022.

WARE, C. **Information Visualization: perception for design**. 3. ed. Waltham, Ma: Elsevier, 2012. 537 p.

WILKE, C. O. **Fundamentals of Data Visualization**. Sebastopol,Ca: By O'reilly Media, Inc., 2019. 389 p.